# **Carlos Alberto Rojas Hincapié**

#### **Tradução: Lindberg Barbosa Lira de Almeida**

# **Função linear e função quadrática**

**RENeducativa** digital *<u></u>* **descartes** 

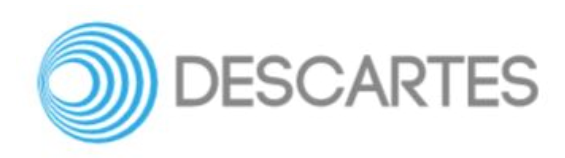

# **FUNÇÃO LINEAR E FUNÇÃO QUADRÁTICA**

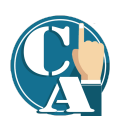

#### **Carlos Alberto Rojas Hincapié** Red Educativa Digital Descartes, Colômbia

Tradução: **Lindberg Barbosa Lira de Almeida**

Fundo Editorial RED Descartes

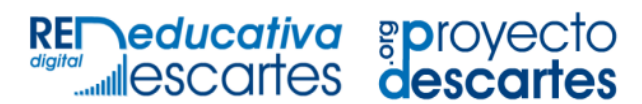

Córdoba (Espanha) 2021

#### Título da obra: FUNÇÃO LINEAR E FUNÇÃO QUADRÁTICA

Autor: Carlos Alberto Rojas Hincapié.

Tradução: Lindberg Barbosa Lira de Almeida

Design do modelo do livro: Juan Guillermo Rivera Berrío Código JavaScript para o livro: Joel [Espinosa](https://github.com/jlongi/libro_interactivo) Longi, [IMATE,](https://www.matem.unam.mx/) UNAM. Recursos interativos: [DescartesJS](http://descartes.matem.unam.mx/) Fontes: [Lato](https://fonts.google.com/specimen/Lato) e [UbuntuMono](https://fonts.google.com/specimen/Ubuntu+Mono) Fórmulas matemáticas: K<sup>A</sup>[TEX](https://katex.org/)

Red Educativa Digital Descartes Córdoba (Espanha) [descartes@proyectodescartes.org](mailto:descartes@proyectodescartes.org?Subject=Fondo%20editorial) [https://proyectodescartes.org](https://proyectodescartes.org/descartescms/)

Proyecto iCartesiLibri <https://proyectodescartes.org/iCartesiLibri/index.htm>

ISBN: 978-84-18834-67-7

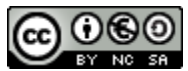

# **Tabela de conteúdo**

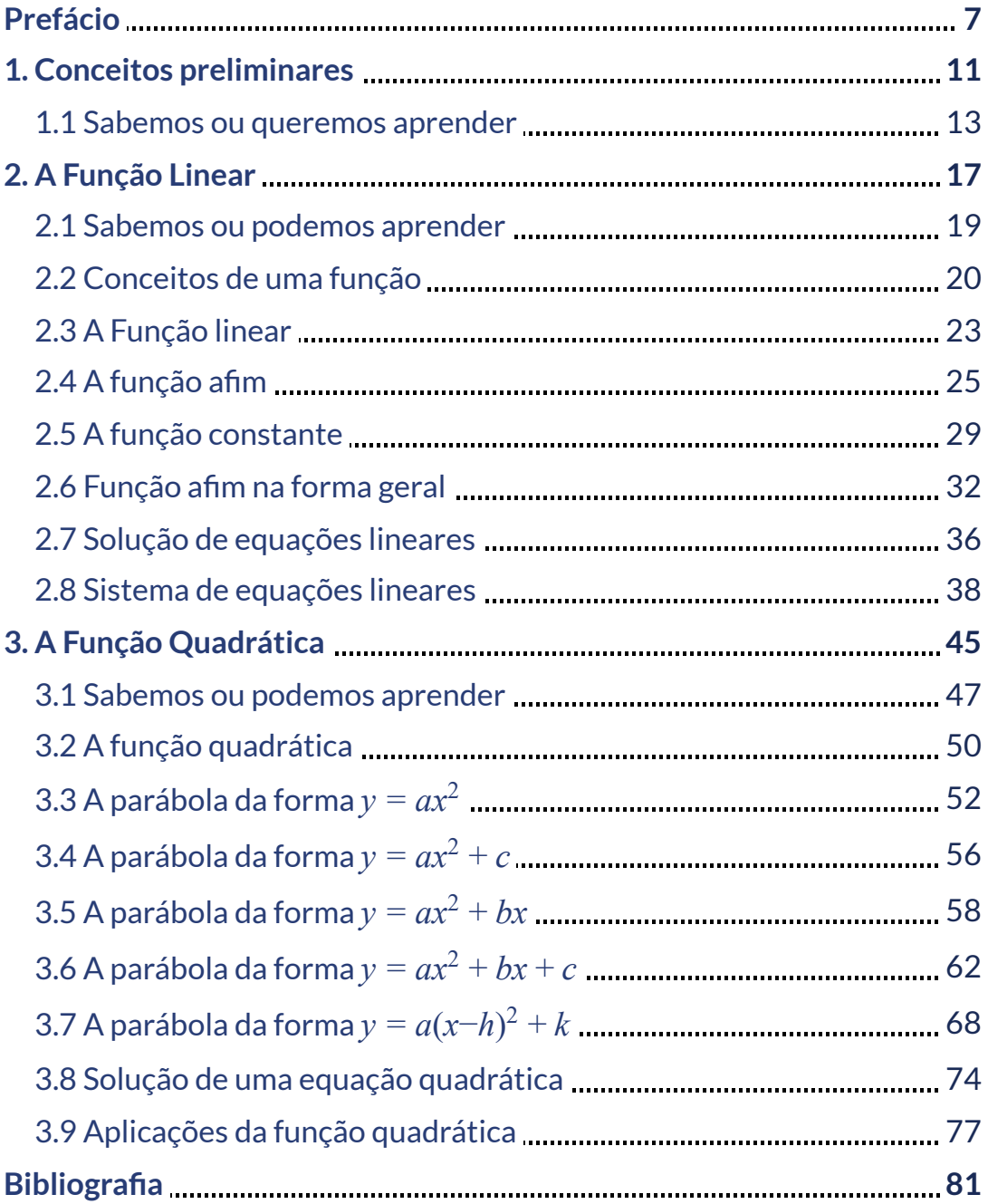

#### **Conhecendo a estrutura do livro interativo**

No início de cada capítulo, concentramo-nos em:

#### **Sabemos ou queremos aprender**

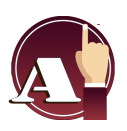

Competências e habilidades que desenvolvemos e que se concentram em distinguir, formular e representar situações por meio do conceito de uma função.

Para complementar os momentos de aprendizagem, encontraremos:

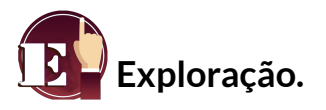

Cenas de exploração que auxiliam na compreensão do conteúdo que será abordado na seção a ser estudada.

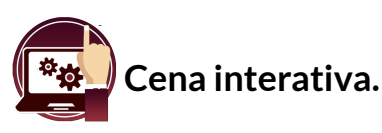

Cenário interativo que auxilia na compreensão dos conteúdos e na resolução das atividades propostas.

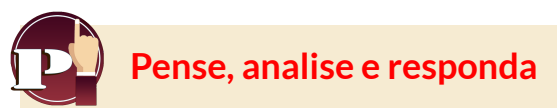

São questões de análise que surgem a partir dos conceitos apresentados em cada seção.

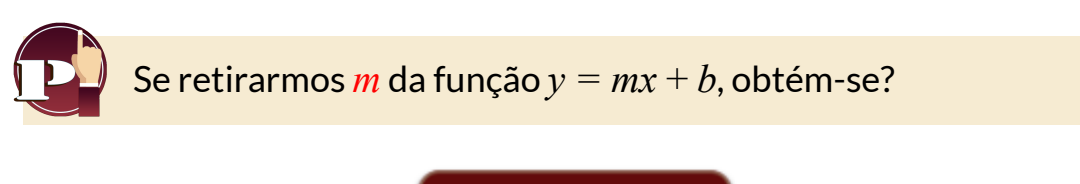

Resposta

Questões que permitem avaliar a aprendizagem, de acordo com as competências estudadas em cada secção.

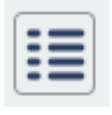

**Lembrar**, este ícone que está localizado na parte superior esquerda do livro, leva você a qualquer momento para o sumário, a partir dele você pode ir para qualquer seção.

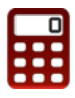

**[C](https://proyectodescartes.org/iCartesiLibri/materiales_didacticos/FuncaoLinearFuncaoQuadratica/calculadora/index.htm)lique no ícone**, use a calculadora onde quer que a encontre, se necessário.

# <span id="page-8-0"></span>**Prefácio**

Este livro digital interativo foi concebido com base na filosofia de Proyecto [DescartesJS:](https://proyectodescartes.org/descartescms/) *"Trabalhando de forma altruísta para a comunidade educacional da aldeia global"*, que visa apenas desenvolver conteúdos educacionais em benefício da comunidade acadêmica, esperando apenas a utilização e divulgação desse conteúdo como contrapartida. O conteúdo do livro, assim como os objetos interativos, foram pensados de forma que possam ser lidos em computadores e dispositivos móveis sem a necessidade de instalação de nenhum programa ou [plugin](https://es.wikipedia.org/wiki/Complemento_(inform%C3%A1tica)). O livro pode ser baixado para uso local sem depender de conexão com a internet, com exceção de alguns vídeos incluídos no texto. Todos os objetos interativos foram desenhados com o Editor DescartesJS.

A ferramenta [DescartesJS](http://descartes.matem.unam.mx/) caracteriza-se por uma interatividade inata, por permitir representações de objetos bidimensionais e tridimensionais, por gerenciar expressões de texto e fórmulas, por integrar objetos multimídia como imagens, áudio e vídeo, por ter a possibilidade de refletir casos específicos e também aprimorar a conceituação de tarefas e procedimentos através do uso de sementes aleatórias e controles numéricos, gráficos e de texto, e com eles poder abordar a avaliação automaticamente, tanto corretiva quanto formativa. Com o DescartesJS é possível projetar e desenvolver objetos educacionais que promovam a aprendizagem significativa, possibilitando a construção do conhecimento desejado. **1**

O conteúdo deste livro é baseado na função linear e quadrática para professores e alunos que, devido à dificuldade de organizar um horário presencial, permite uma opção autodidata acompanhada de material interativo para uma melhor compreensão dos tópicos abordados.

<sup>&</sup>lt;sup>1</sup> Ver <https://proyectodescartes.org/iCartesiLibri/descripcion.htm>.

Voltando à introdução de [Documentação](http://descartes.matem.unam.mx/doc/DescartesJS/DescartesJS.pdf) DescartesJS de Radillo, Abreu e Espinosa, podemos concordar que este livro se destina tanto a pessoas que ainda não utilizaram DescartesJS quanto a pessoas que possuem alguma experiência e desejam aprimorá-la. Em cada seção do livro são propostos exercícios e incluídos exemplos para que o leitor possa entender passo a passo a funcionalidade do DescartesJS e seu enorme potencial para criar objetos interativos de aprendizagem.

Alguns objetos interativos foram desenhados pelas seguintes pessoas: Alexandra Guzmán Velásquez, Carlos Alberto Jaime Vergara, Carlos Alberto Rojas Hincapié, Carlos Alberto Serrato Hernández, Carlos Mario Restrepo Restrepo, Claudio Francisco Nebbia Rubio, Erika Paulina Tovilla Rubio, José Luis Abreu León, José R. Galo Sánchez, Juan Guillermo Rivera Berrio, Julio Arnoldo Pardo Saavedra, Julio Cesar Domínguez Tovar, Héctor Javier Herrera Mejía, María Lourdes Velasco Arregui, Marta Olivero Serrat, Miguel Ángel Cabezón Ochoa, Oscar Escamilla González, Valentina Muñoz Porras, entre outros.

Esses objetos interativos foram adaptados e modificados ao Plugin DescartesJS para as plataformas atuais e podem ser utilizados no livro por professores e alunos de acordo com as atividades exigidas em cada seção. Todas as modificações dos objetos interativos foram realizadas pelo atual autor do livro interativo, além da elaboração de outros objetos interativos.

# Capítulo I

# <span id="page-12-0"></span>Conceitos preliminares

## <span id="page-14-0"></span>**1.1 Sabemos ou queremos aprender**

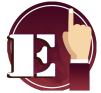

**Exploração.** Assista às seguintes cenas interativas como uma introdução aos conceitos de função linear.

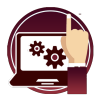

#### **Cena interativa.**

Vamos explorar o plano cartesiano.

Mova o ponto **vermelho** e observe que cada ponto tem um valor no plano de coordenadas.

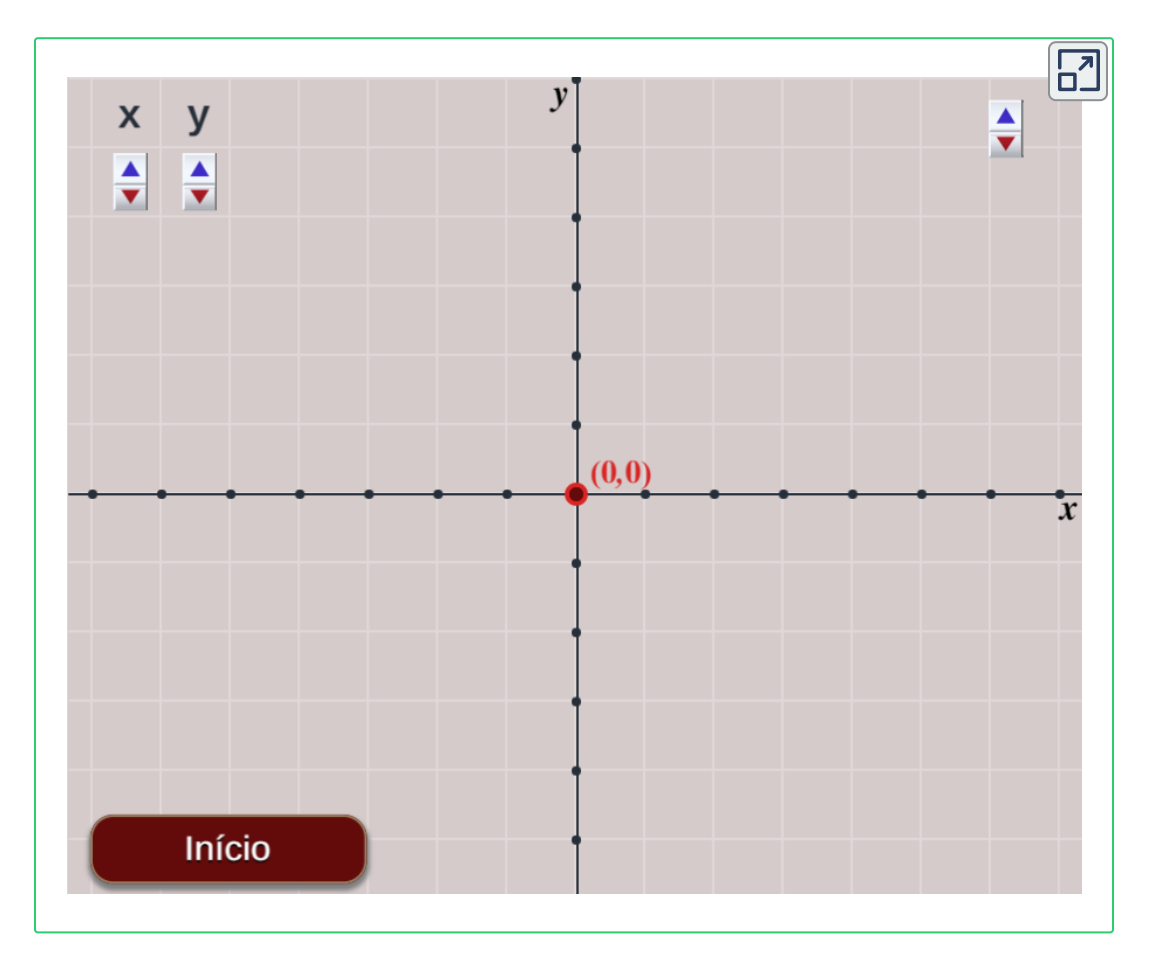

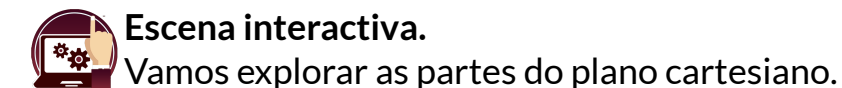

Escreva, em cada uma das caixas, os nomes correspondentes, iniciando sempre com letra maiúscula. (Escreva em palavras).

#### Verifique suas respostas

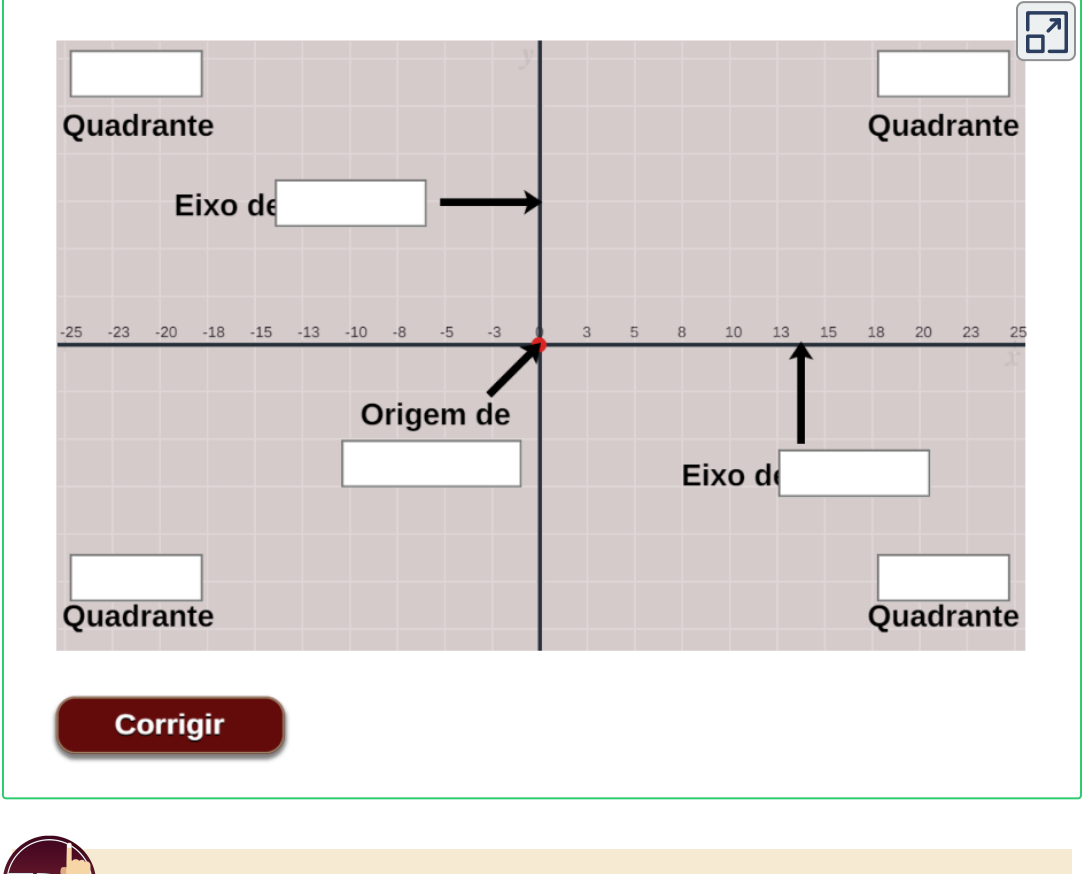

Como se chama o eixo *y*?

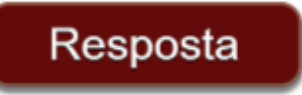

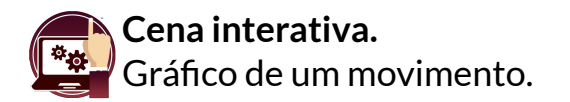

Modifique os valores da função, aperte o botão start e observe a movimentação dos atletas e o gráfico de suas trajetórias.

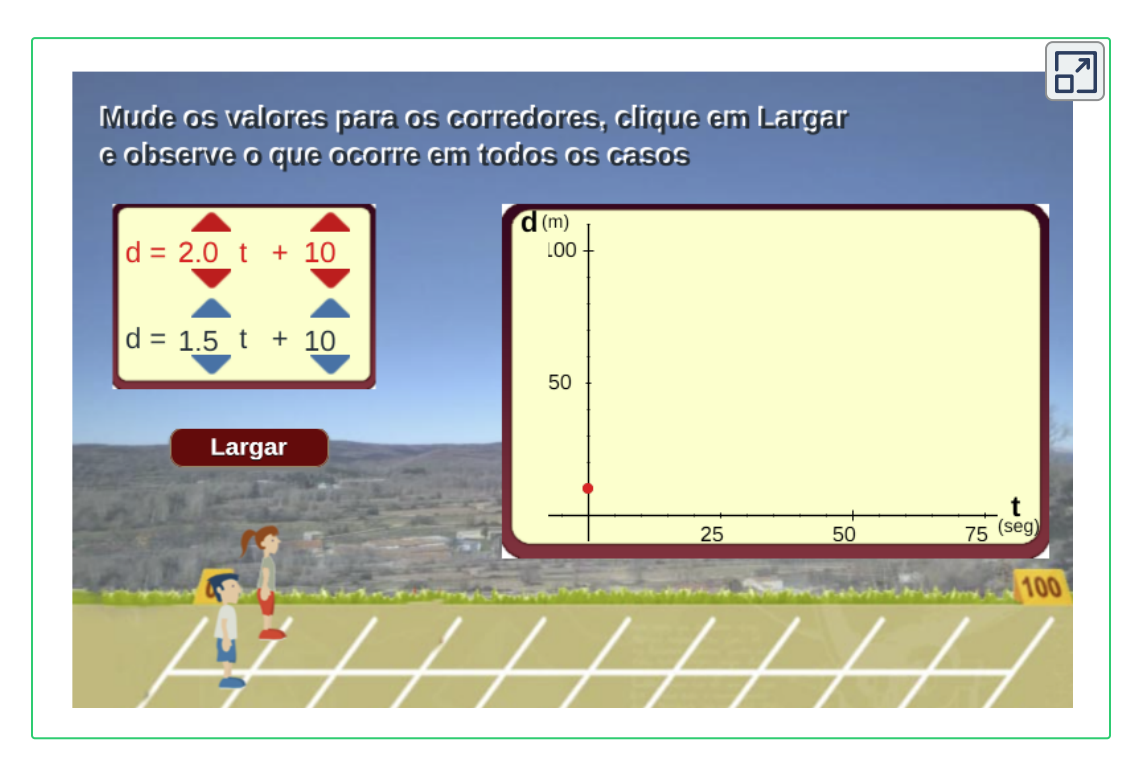

Cena interativa adaptada pelo autor **2**

Tomada de Proyecto Descartes.org.

Proyecto Descartes - [Telesecundaria.](https://proyectodescartes.org/Telesecundaria/)

Telesecundaria é uma modalidade no sistema educacional do México.

<sup>&</sup>lt;sup>2</sup> Ver. <u>Proyecto Descartes.org, [Telesecundaria.](http://proyectodescartes.org/Telesecundaria/materiales_didacticos/2m_b05_t03_s01_descartes-JS/index.html)</u>

# Capítulo II

# <span id="page-18-0"></span>A Função Linear

## <span id="page-20-0"></span>**2.1 Sabemos ou podemos aprender**

Identificar, com o auxílio de objetos interativos de aprendizagem, as características e elementos da função linear e afim, seu domínio, amplitude, se é crescente ou decrescente, interseção com os eixos e aplicações na solução de situações do cotidiano que modelam esses conceitos matemáticos.

Aprenderás a:

- Compreender, distinguir e valorizar o conceito de função.
- Interpretar e relacionar tabelas, gráficos e fórmulas de uma relação funcional.
- Distinguir os conceitos de variável dependente e independente, domínio e imagem.
- Apreciar e interpretar em um gráfico as primeiras propriedades gerais de uma função.
- Distinguir, formular e representar situações através de uma função de proporcionalidade direta e inversa.

Conseguirás:

- Compreender o conceito de função.
- Diferenciar variável dependente e independente.
- Compreender os conceitos de domínio e imagem.
- Representa o gráfico de uma função.
- Diferenciar função linear, afim e constante, e saber como variam em função dos seus parâmetros.

#### **Introdução**

Você já deve estar familiarizado com coordenadas cartesianas e saber representar pontos. Esta unidade didática destina-se a introduzir o conceito de função e ter noções básicas para cursos posteriores.

Através de exemplos e exercícios, consolidam-se os conceitos marcados como objetivos para este capítulo.

## <span id="page-21-0"></span>**2.2 Conceitos de uma função**

#### **O que é uma função?**

Uma função é uma relação entre duas grandezas que podem variar, de forma que cada valor da primeira corresponde a um único valor da segunda chamada imagem.

A variável que consideramos primeiro, x, é chamada de variável  $i$ ndependente, a outra variável,  $y$ , é chamada de variável dependente porque seu valor depende do valor que assumi a primeira.

Uma função $f(x)$  com variáveis  $x \in y$  expressa-se da forma:  $y = f(x)$ 

Neste caso, $f(x)$  é a imagen de  $x$ , ou seja, o valor que corresponde a  $y$ pela função ou relação.

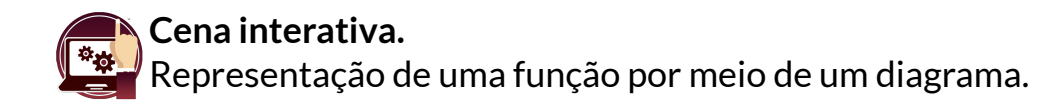

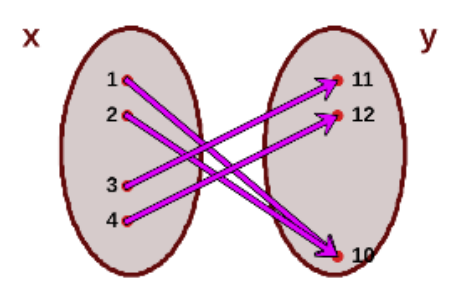

 $\mathbf D$ omínio de uma função. É o conjunto  $X$  de todos os números reis para os quais a função $f$  existe ou é definida.

**Imagem de uma função** É o conjunto de todos os valores que  $s$ atisfazem  $y = f(x)$ , ou seja é o valor da função $f$  em  $x$ .

### **Gráfico de uma função**

É a representação no plano cartesiano de todos os pares  $(x, y)$ ; onde  $x$  $\acute{\text e}$  o valor da variável independente, enquanto  $y$  é a imagem da função no ponto  $x$ .

**Exemplo.** Representação gráfica da função com fórmula *p*(*a*) = 4*a* levando em conta que  $p$  é o perímetro de um quadrado de lado  $a$ .

Dando valores a variável  $a = 1, 2, 3, 4$  (valores positivos pois trata-se de comprimentos).

Calculamos a imagem de cada valor de  $a$  para obter  $p$ :

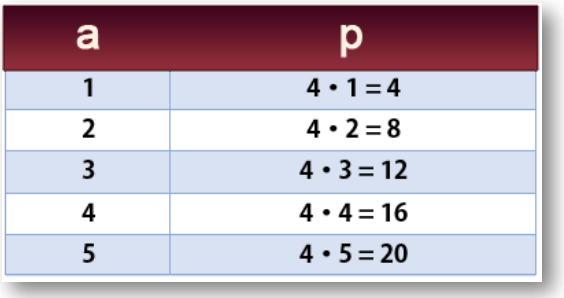

**Figura 2.1**. Tabela de valores de  $a e p$ 

Agora representamos os pares de pontos  $(a, p)$  no plano de coordenadas, perímetro x lado do quadrado.

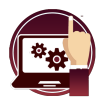

#### **Cena interativa.**

Observe o gráfico obtido, com o clique esquerdo sustentado, você pode mover a imagem ou controlar o zoom.

Gráfico: Perímetro x lado do quadrado,  $p(a) = 4a$ 

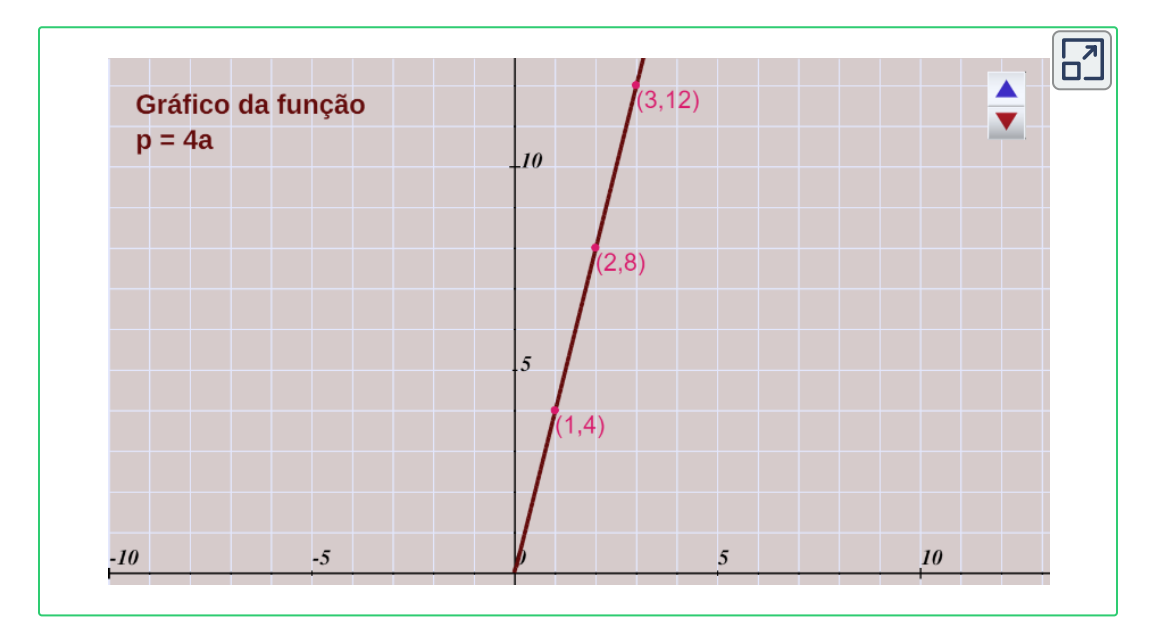

# <span id="page-24-0"></span>**2.3 A Função linear**

A representação gráfica de uma função linear é uma função de proporcionalidade direta, uma reta que passa pela origem das coordenadas, sua expressão algébrica é da forma:

 $y = mx$ 

onde *m* é a inclinação da reta (ou ainda *m* é a constante de proporcionalidade).

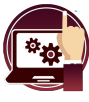

#### **Cena interativa.**

Mova o controle deslizante m e observe a mudança na inclinação.

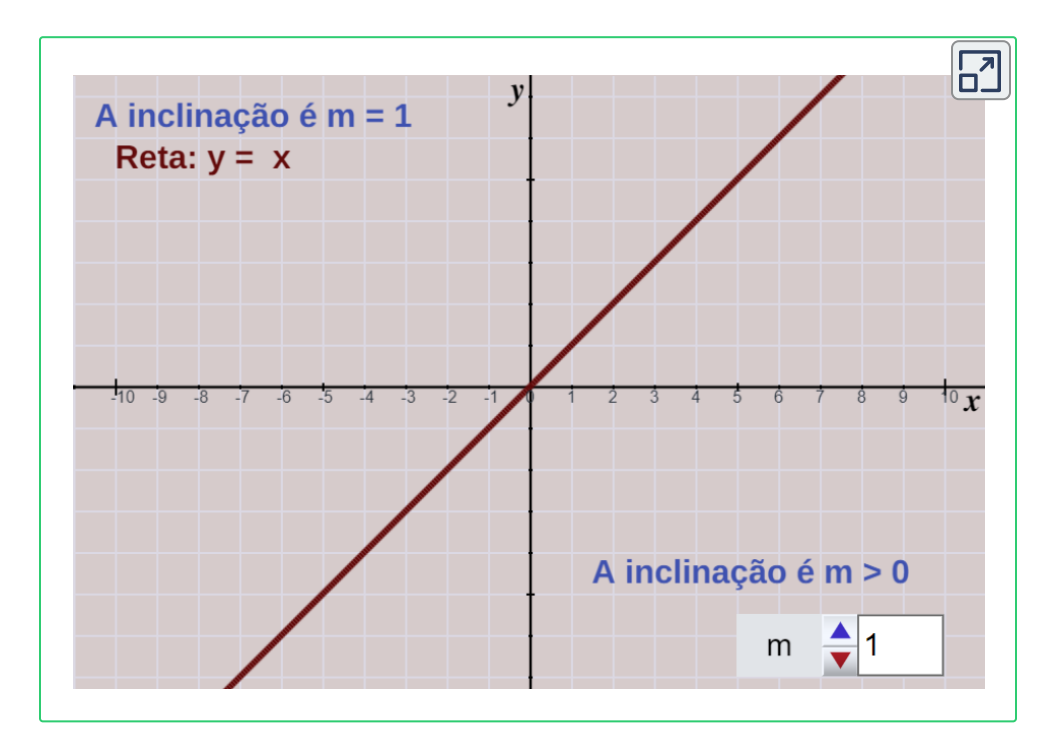

Com a ajuda da cena interativa, responda às perguntas da próxima página.

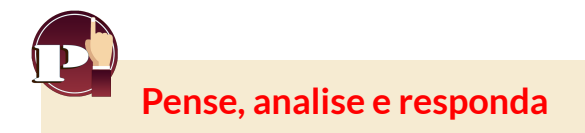

- 1. O que acontece quando m fica maior ou menor?
- 2. Em quais quadrantes está a linha quando m é positivo? E quando é negativo?
- 3. Qual é a inclinação da reta  $y = 2x$ ?

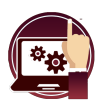

#### **Cena interativa.**

Observe e analise esta outra forma da função  $y = mx + b$ Mova os controles **m, x, b** e observe a mudança na função.

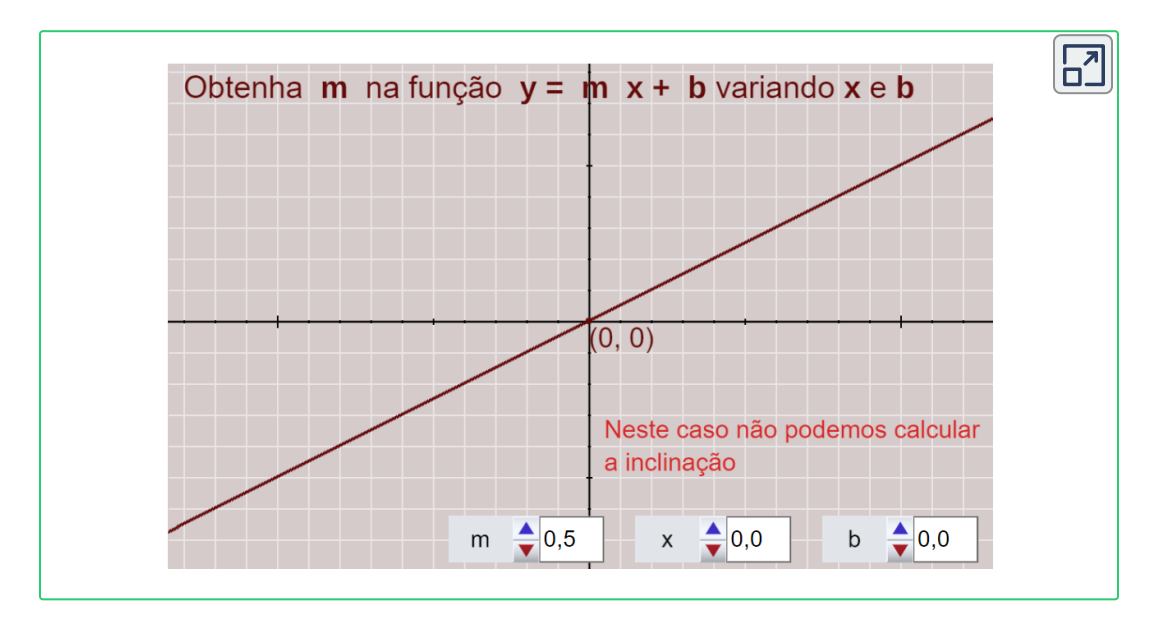

 $S$ e retirarmos *m* da expressão  $y = mx + b$ , o que se obtém?

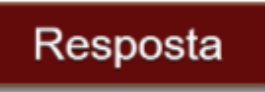

# <span id="page-26-0"></span>**2.4 A função afim**

Os gráficos da equação  $y = mx + b$  são retas paralelas à função  $y =$  $mx$ , que cruzam o eixo de ordenadas  $y$  a uma altura  $b$ .

Essas funções são chamadas de funções afins.

Consequentemente, apenas alguns valores são necessários para obter seu respectivo gráfico, desde que o domínio da função que pode ser abreviado **Dom f = Df** e sua imagem que pode ser escrita **imagem de f = imf** ou intervalo da função sejam os números reais.

```
Uma função afim é aquela cuja equação é
            y = mx + b
```
O coeficiente *m* é chamado de inclinação e o b ordenada na origem, ou seja, o ponto de intersecção com o eixo $y$ .

A representação gráfica de uma função afim é uma reta que não passa pela origem das coordenadas, onde  $b$  é a ordenada de  $x=0$ (seu gráfico é uma reta).

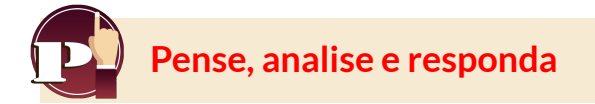

Com a cena interativa mostrada abaixo, responda:

- 1. O que acontece quando  $b$  aumenta? E quando diminui?
- 2. Existe algum valor de  $b$  com o qual obtemos uma função linear?

**Cena interativa.** Observe e analise esta outra forma da função.

Mova o controle **m** e **b**, observe a função afim  $y = mx + b$ .

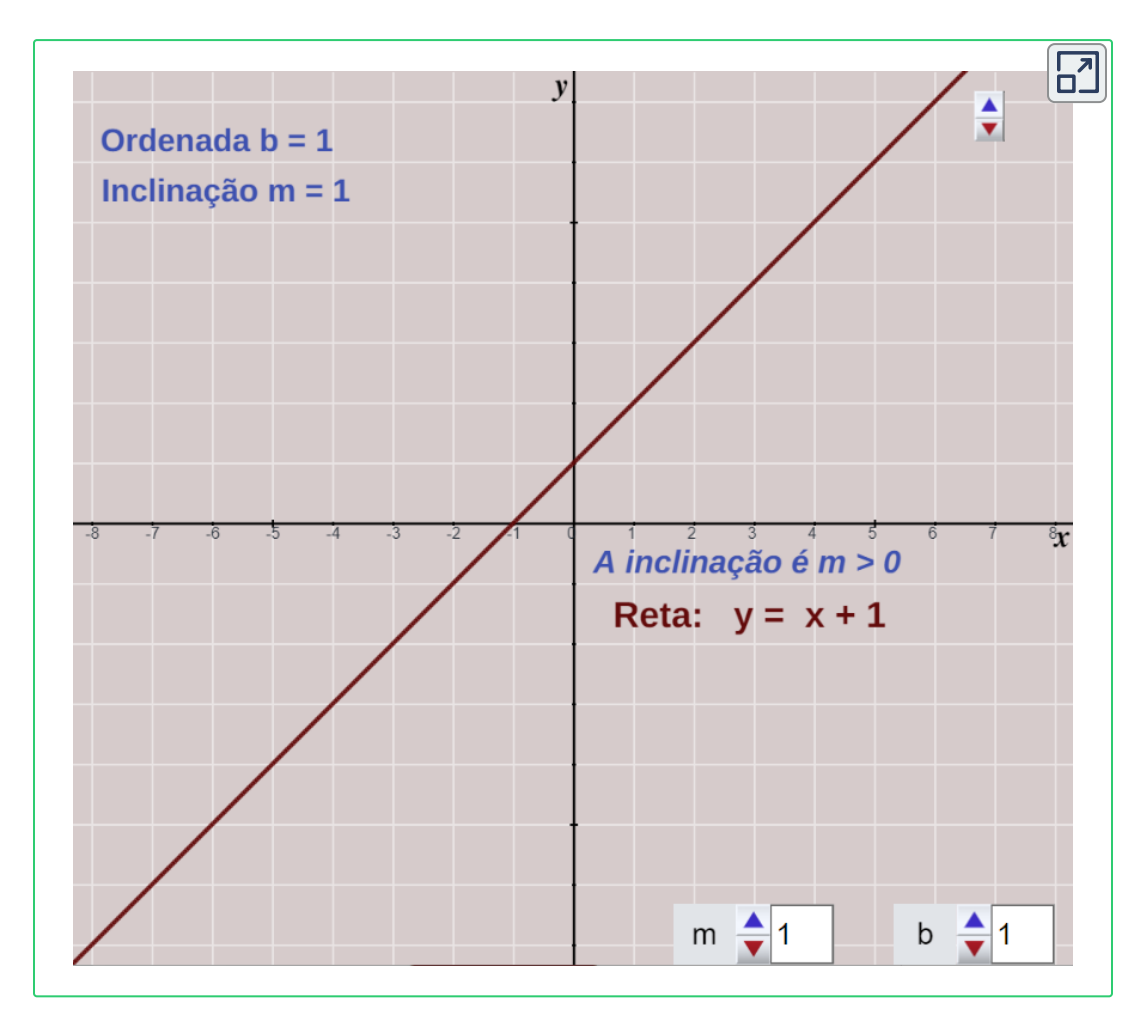

Seja a função afim  $y = -3x - 1$ , Qual é a ordenada na origem?

Resposta

#### **Elementos da função afim, y = mx + b**

A função afim $f(x) = mx + b$  é uma função de primeiro grau (ou seja, um polinômio em x de grau menor ou igual a 1), onde *m* é conhecido como **inclinação**, **ou coeficiente angular** da reta e é a interseção *b*  $\cos$  com o eixo  $y$  ou ainda  $\csc$  **coeficiente linear da reta** , cujo corte no eixo  $y$ é o ponto (0, *b*)

Uma das maneiras de encontrar a inclinação **m** de uma reta é tomar dois pontos na reta, sejam os pontos  $P_1(x_1, y_1)$  e  $P_2(x_2, y_2)$ , então a inclinação é dada pela expressão:

$$
m = \frac{y_2 - y_1}{x_2 - x_1}
$$

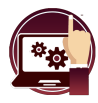

#### **Cena interativa.**

Observe a inclinação *m* da reta.

[D](https://proyectodescartes.org/iCartesiLibri/materiales_didacticos/FuncaoLinearFuncaoQuadratica/calculadora/index.htm)eslize o ponto **vermelho** ou **azul**, ou digite os valores de cada um e aperte "**enter <┘**", observe o resultado na inclinação.

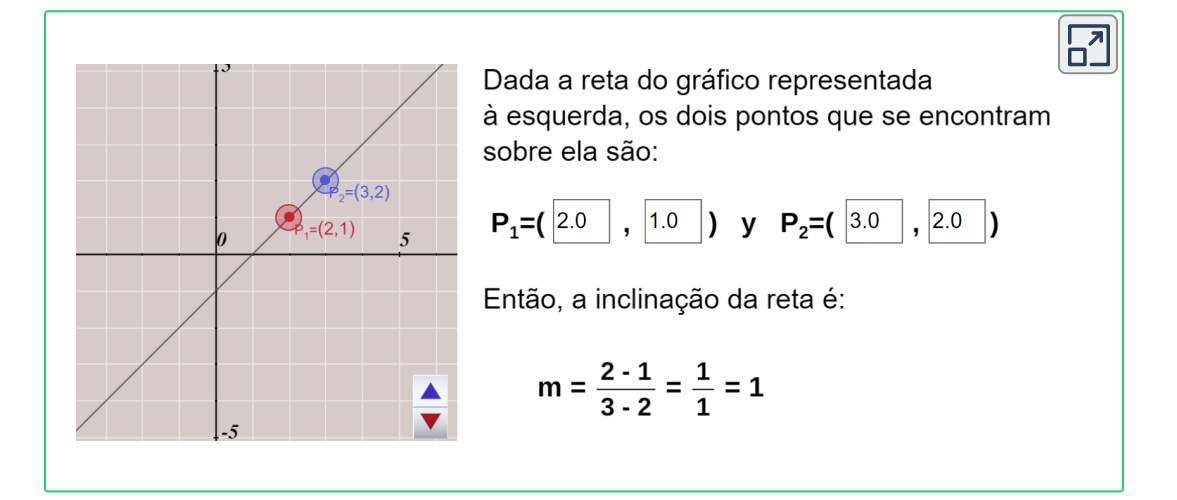

O que pode ser concluído se  $m > 0$ , se  $m < 0$ , ou se  $m = 0$ ?

Se você tem dois pontos pertencentes a uma reta, pode encontrar a função afim (equação da reta) que passa por esses pontos aplicando o método conhecido como **ponto- inclinação**

Primeiro encontramos a inclinação e depois aplicamos a expressão:

 $y - y_1 = m(x - x_1)$ 

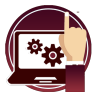

#### **Cena interativa.**

Observe e analise outro procedimento para encontrar a equação da função afim.

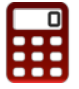

[E](https://proyectodescartes.org/iCartesiLibri/materiales_didacticos/FuncaoLinearFuncaoQuadratica/calculadora/index.htm)screva os valores e pressione "**enter <┘**". Podes conferir as respostas utilizando a calculadora.

 $\overline{\mathsf{h}^2}$ 

Observe o procedimento para encontrar a equação da reta na forma  $y = mx + b$  dados dois pontos.

Sejam  $P_1$  e  $P_2$  os dois pontos do plano cartesiano:

$$
P_1 = (2.0, 2.0)
$$
  $y$   $P_2 = (3.0, -5.0)$ 

Então a inclinação da reta é:

$$
m = \frac{y_2 - y_1}{x_2 - x_1} = \frac{-5 - 2}{3 - 2} = \frac{-7}{1} = -7
$$

Substituindo o valor de m na equação da reta temos que:  $y = mx + b = -7x + b$ . Utilizamos  $(x_1, y_1)$  para susbtituir na equação anterior em x e y respectivamente,  $2 = (-7)(2) + b$ . Logo, se isolarmos **b**:

$$
b = 2 - (-7)(2) = 16
$$

É fácil verificar que o mesmo resultado é obtido se usarmos  $(x_2, y_2)$ . Portanto, a equação da reta é: y = -7x + 16

# <span id="page-30-0"></span>**2.5 A função constante**

A representação gráfica de uma função constante é uma reta paralela a eixo x, cuja expressão algébrica é da forma:

 $y = k$ 

donde  $k$  é uma constante, e seu valor é um número real.

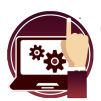

#### **Cena interativa.**

Observe e analise o gráfica da função constante.

Modifique o valor de  $k$ , observe a função  $y = k$ 

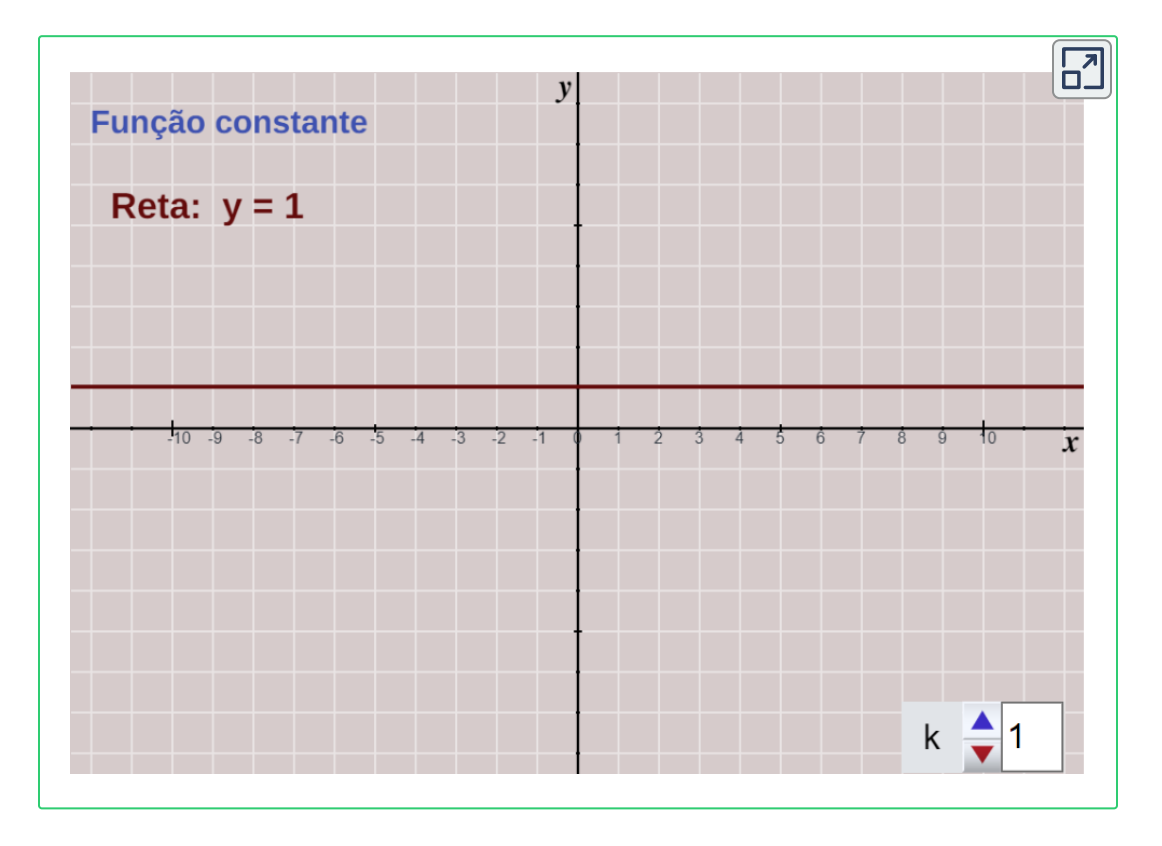

Responda as perguntas que encontrarás na página seguinte.

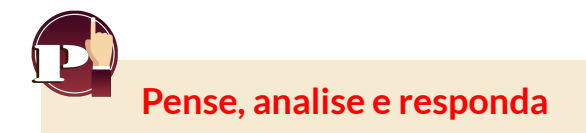

- 1. O que acontece quando k aumenta?
- 2. Qual é a inclinação de qualquer função constante?
- 3. Associe cada função ao seu gráfico e também indique sua inclinação, a ordenada na origem e se é uma função linear, afim ou constante.

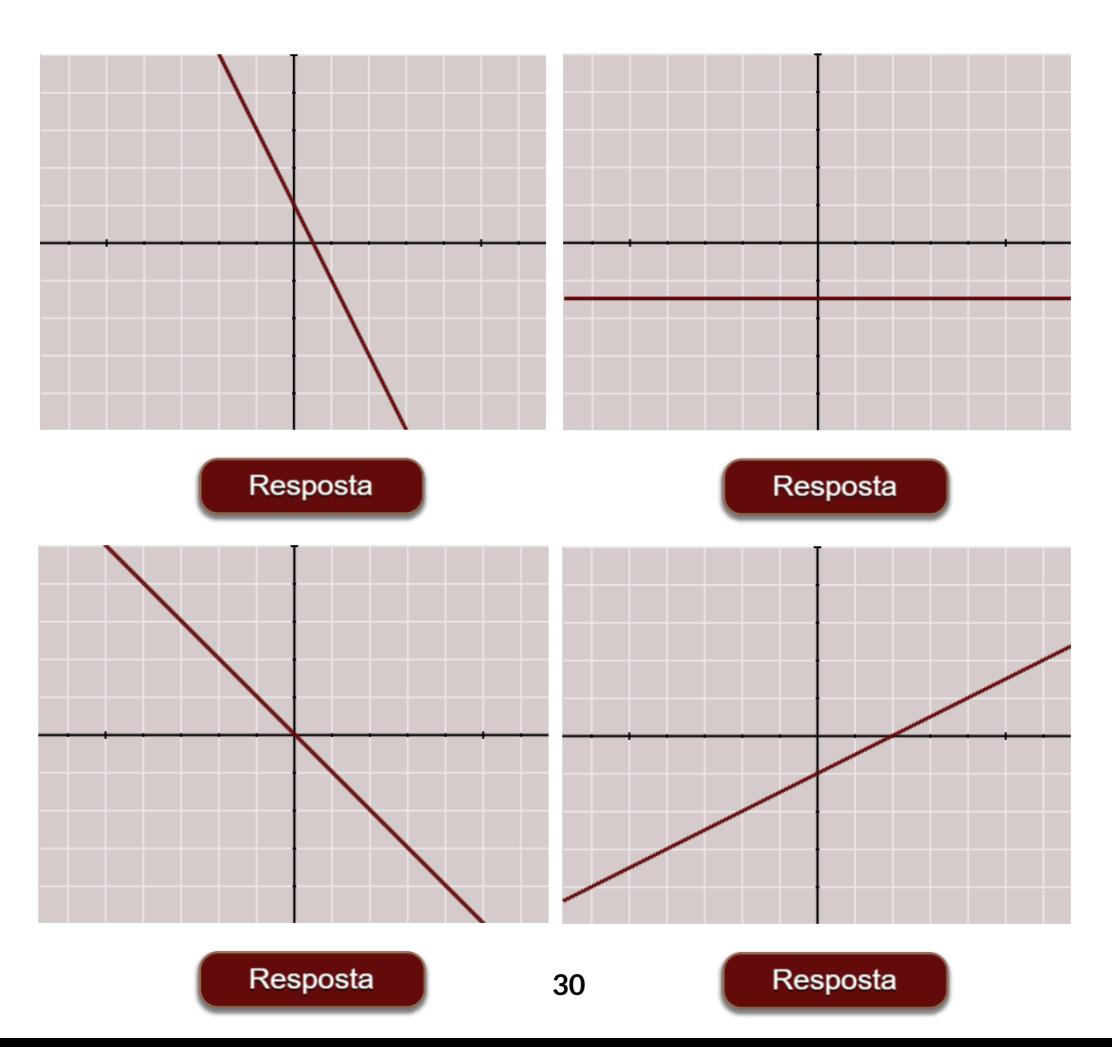

a) 
$$
y = -2x + 1
$$
 b)  $y = 0.5x - 1$  c)  $y = -x$  d)  $y = -1.5$ 

4. Desenhe as seguintes retas no mesmo plano.

a)  $y = -2x + 3$  **b**)  $y = 3x$  **c**)  $y = 3x + 5$ 

- 1. Das retas que você desenhou, quais são paralelas?
- 2. Qual é a inclinação dessas retas?
- 3. De acordo com o que foi visto, qual a condição para que duas retas sejam paralelas?

Verifique as respostas na cena seguinte.

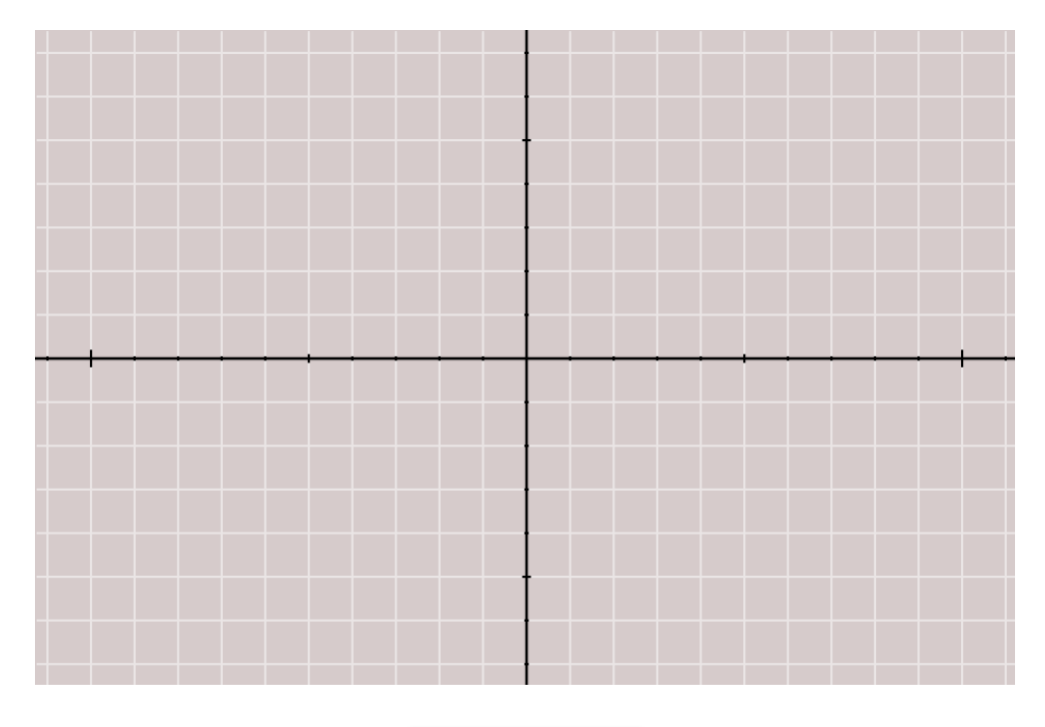

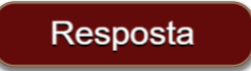

# <span id="page-33-0"></span>**2.6 Função afim na forma geral**

Vamos começar recordando da equação geral da reta, a função afim. **3**

 $A$  equação  $Ax + By + C = 0$  onde  $A, B$  e  $C$  são números reais e  $A, B$ não são simultaneamente nulos, é conhecida como a equação geral do primeiro grau nas variáveis  $x \in y$ .

A equação explícita da reta quando dois pontos são conhecidos exclui as retas paralelas ao eixo y, cujas equações são da forma *x* = constante, mas todas as retas do plano, sem exceção, estão incluídas na equação  $Ax + By + C = 0$  que é conhecida como equação geral da reta.

A equação da reta na forma explícita é  $y = mx + b$ . Para escrever a equação explícita da equação geral da reta quando  $B = 0$ , basta isolar o  $y$  obtendo:

 $y = -\frac{71}{R}x -$ *B A donde y* = *B C mx* + *b*

Tendo em mente a expressão anterior, temos que:

 $O$  coeficiente de  $x$  é a inclinação $m = \frac{-A}{B}$  e a ordenada ou interseção com o *eixo*  $y$  é  $b = \frac{-C}{B}$ 

O termo independente b é chamado de ordenada na origem de uma reta, onde (0, b) é o ponto de interseção com o eixo das ordenadas.

Véase Libro [electrónico:](http://fondoeditorial.itm.edu.co/libros-electronicos/funcion-lineal/index.html) Función lineal, cuadrática y volúmenes **3**

**Cena interativa.**

Seja uma função afim na forma geral, encontre o valor da inclinação.

Escreva nas caixas o valor que corresponde à inclinação da função dada e pressione"**enter <┘**"

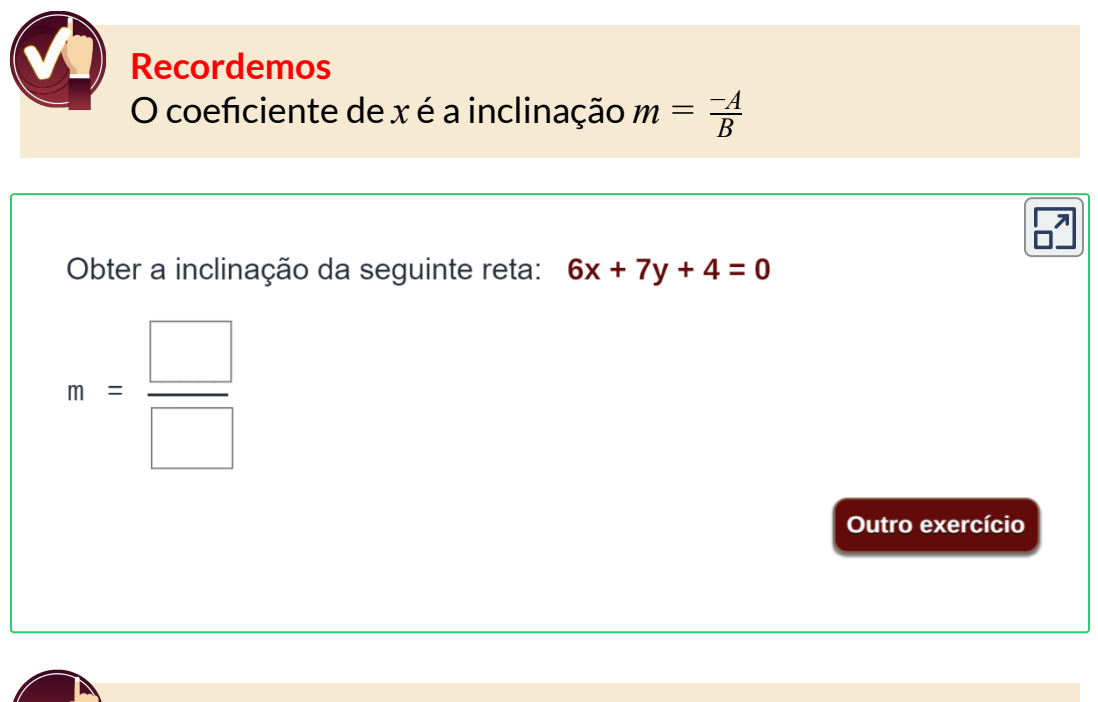

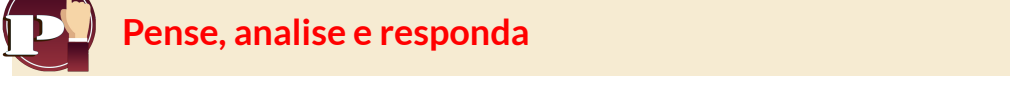

1. Como será o gráfico, se na equação geral  $A = 0$ ?

2. Como será o gráfico, se na equação geral  $B = 0$ ?

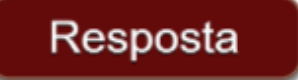

#### **Posições relativas entre retas planas**

**Retas paralelas.** Sejam  $m_1$  e  $m_2$  inclinações de duas retas respectivamente, então as retas são paralelas se suas inclinações são iguais,  $m_1 = m_2$ . Observe um exemplo no gráfico seguinte.

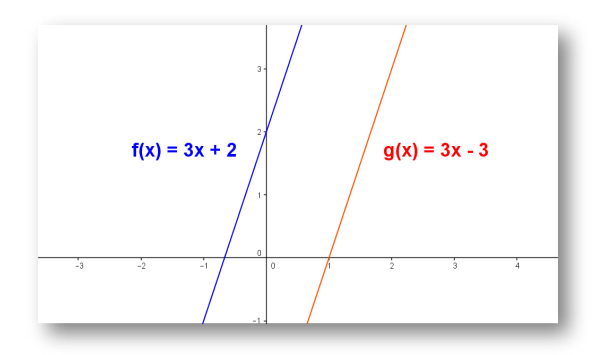

**Figura 2.2**. **Figura 1.1** Retas paralelas

**Retas perpendiculares.** Duas retas no plano são perpendiculares se o produto de suas inclinações  $m_1$  e  $m_2$  satisfazem:  $m_1.m_2 = -1$ .

Por exemplo, a inclinação de uma reta é  $m_1 = 3$ . E a inclinação de outra reta é  $m_2 = \frac{-1}{3}$ . Logo,  $m_1.m_2 = \frac{-1}{3}.3 = \frac{-3}{3} = -1$ , portanto, a perpendicularidade é verificada, observe no gráfico a seguir.

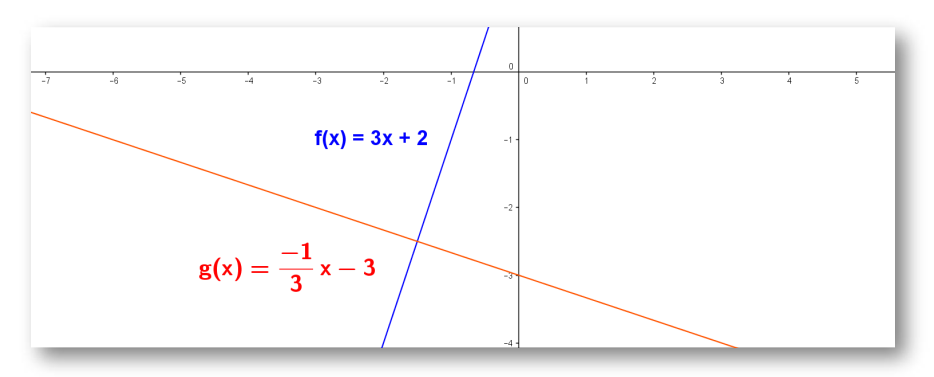

**Figura 2.3**. **Figura 1.2** Retas perpendiculares
**Retas secantes:** Interceptam-se em um ponto comum, portanto suas inclinações são diferentes.

**Retas coincidentes:** Têm os mesmos coeficientes. Retas coincidentes são duas retas que estão localizadas no mesmo plano, têm todos os seus pontos em comum, ou seja, estão localizadas uma acima da outra.

Agora, verifique a posição relativa das retas abaixo com a cena interativa.

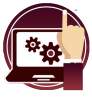

#### **Cena interativa.**

Insira os coeficientes de cada reta e pressione "**enter <┘**". Para ver o gráfico das retas, pressione o botão **solução**.

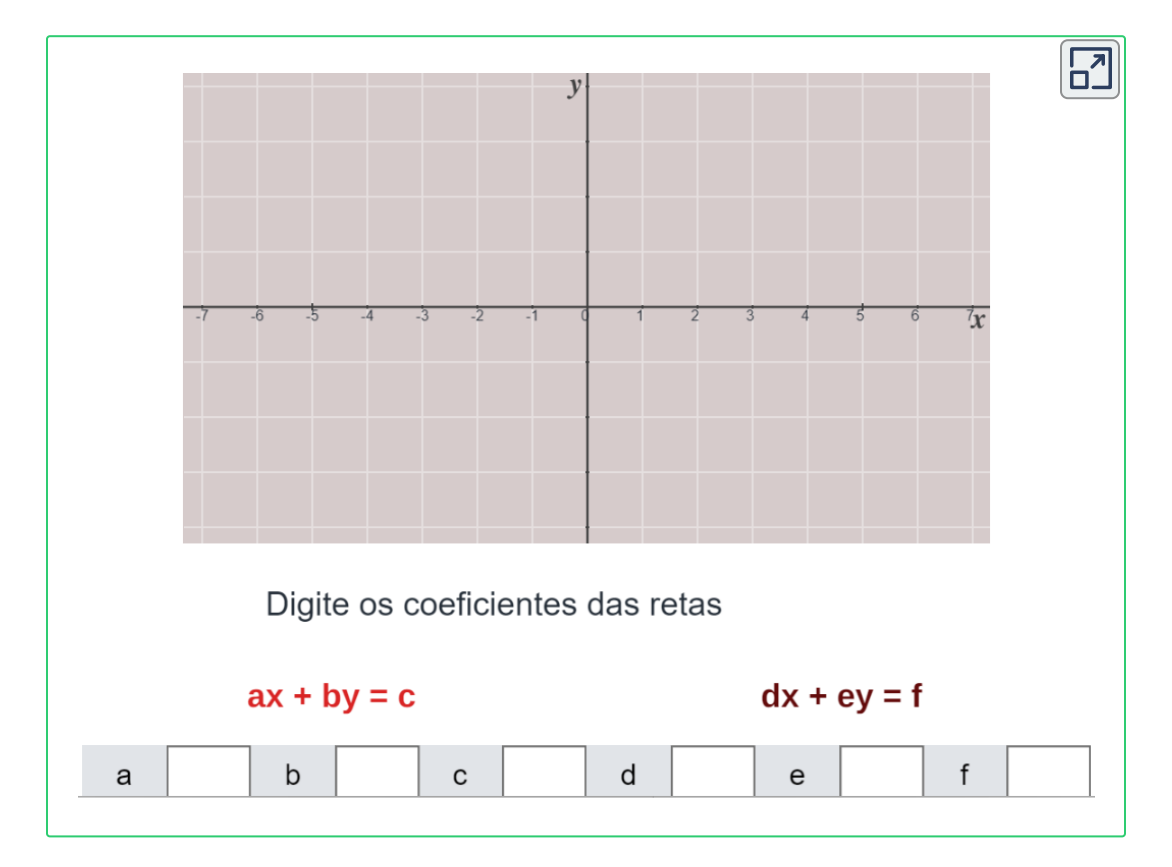

## **2.7 Solução de equações lineares**

Uma equação linear é uma igualdade matemática entre duas expressões algébricas, chamadas membros, nas quais aparecem elementos conhecidos e desconhecidos.

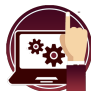

#### **Cena interativa.**

Resolver equações de primeiro grau (linear).

- 1. Selecione o número de exercícios para resolver.
- 2. Pressione o botão **exercício** para gerar a equação.
- 3. Resolva a equação linear e escreva a solução.
- 4. Se a solução não for uma fração, lembre-se de colocar 1 no denominador, aperte o botão **solução** e verifique.

[P](https://proyectodescartes.org/iCartesiLibri/materiales_didacticos/FuncaoLinearFuncaoQuadratica/calculadora/index.htm)ressione o botão **solução** para ver se você fez certo.

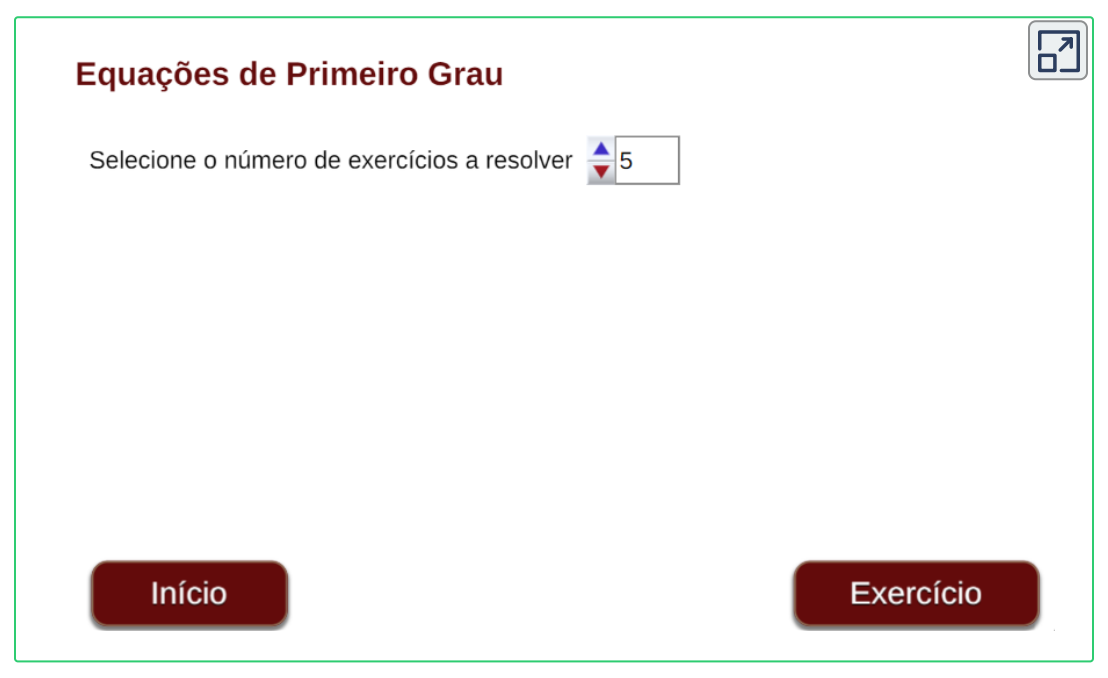

Seja a seguinte equação linear. Qual é o valor de x?

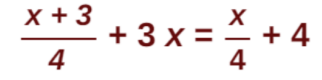

## Resposta

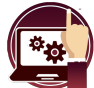

## **Cena interativa.**

Formulação de problemas com equações lineares.

#### **Instruções**

Observe a formulação dos seguintes problemas.

- 1. Enuncie o problema em linguagem algébrica.
- 2. Expresse o significado que é dado a incógnita.
- 3. Escreva a equação ou equações geradas e verifique na cena interativa.

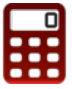

[P](https://proyectodescartes.org/iCartesiLibri/materiales_didacticos/FuncaoLinearFuncaoQuadratica/calculadora/index.htm)ressione o botão **mais exemplos** para ver outros problemas e o botão **dados diferentes** para mudar os dados do problema.

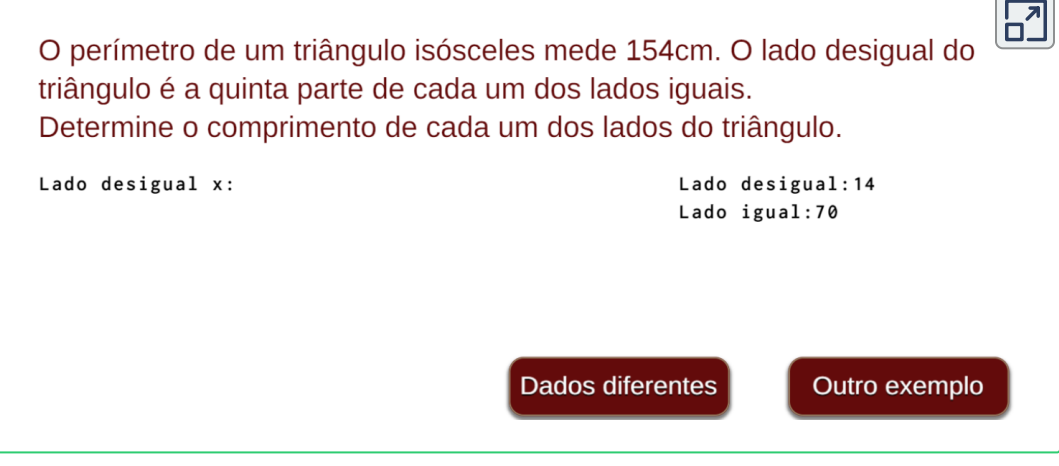

## **2.8 Sistema de equações lineares**

Um sistema de equações é formado por duas ou mais equações com duas incógnitas nas quais queremos encontrar uma solução comum, que corresponde a um ponto  $(x, y)$  que satisfaz todas as equações ao mesmo tempo.

Seja a equação linear, expressa na forma:

 $ax + by = c$ 

 $d$ onde  $a, b$  y  $c$  são números reais e as variáveis  $x, y$  as incógnitas.

Há diferentes métodos de resolução, como:

- Adição
- · Substituição
- Comparação
- Graficamente, entre outros.

Os sistemas de equações, também conhecidos como:

- Sistema 2 x 2 (2 equações 2 incógnitas).
- Sistema 3 x 3 (3 equações 3 incógnitas) e assim sucessivamente.

O sistema 2 x 2 é formado por duas equações expressas assim:

 $ax + by = c$  (1)  $dx + ey = f$  (2)

## **Métodos de solução.**

## **1. Método da Adição.**

O método consiste em multiplicar uma ou ambas as equações por algum número para obtermos um sistema no qual os coeficientes de *x*  $e$  de  $y$  são iguais  $e$  de sinais opostos, para eliminar a incógnita ao somar as duas equações.

## **2. Método da Substituição.**

O Método consiste em isolar uma das incógnitas de uma das equações e substituir esse valor na outra equação, desta forma, chegamos a uma equação de primeiro grau com uma incógnita.

## **3. Método da Comparação.**

O método consiste em uma pequena variante do da substituição. Para resolver um sistema de equações, uma incógnita deve ser isolada nas duas equações e em seguida igualar o resultado de ambas, daí obtém-se uma equação de primeiro grau com uma incógnita.

#### **4. Método Gráfico.**

Vamos agora ao método gráfico para resolver um sistema de duas equações lineares com duas incógnitas.

As variáveis  $x \in y$  são as incógnitas, que nos dará como solução o ponto comum  $(x, y)$  interseção das retas do gráfico. Lembre-se que:

O sistema 2 x 2 é formado por duas equações:

 $ax + by = c$  (1)  $dx + ey = f$  (2)

- Cada equação representa uma reta no plano.
- Neste caso, o gráfico do sistema é representado por duas retas.
- A solução é dada pelo ponto de interseção ou corte.

Veja exemplos da solução gráfica de um sistema de equações 2 x 2 na seguinte cena interativa.

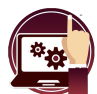

#### **Cena interativa.**

Solução método gráfico de um sistema de equações lineares.

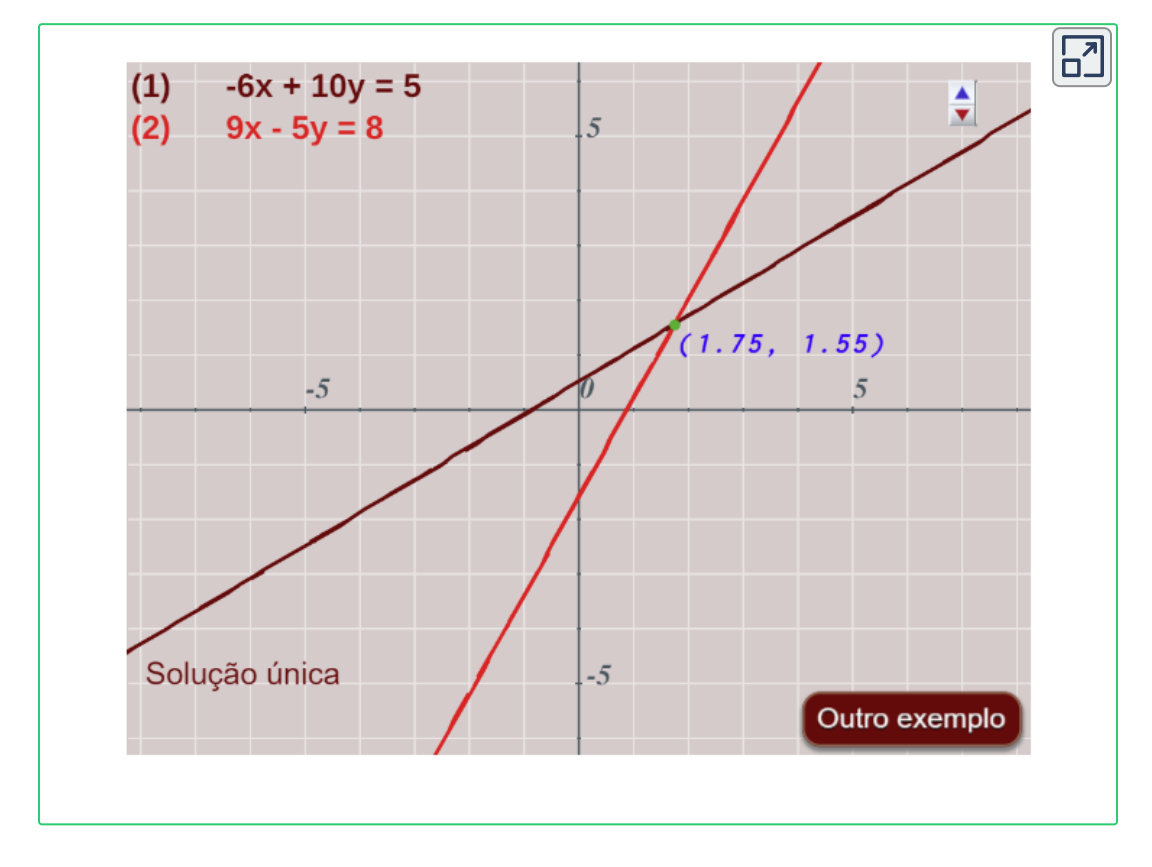

Podem ocorrer os seguintes casos:

Se as retas coincidirem, haverá infinitas soluções.

- Se as retas não se interceptam porque são paralelas, então o sistema não tem solução.
- Se as retas interceptam-se, não são paralelas, então elas terão um único ponto em comum, portanto haverá uma única solução, o ponto  $(x, y)$ .

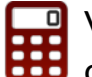

[V](https://proyectodescartes.org/iCartesiLibri/materiales_didacticos/FuncaoLinearFuncaoQuadratica/calculadora/index.htm)eja exemplos do uso dos métodos da adição, substituição e comparação. Cenas interativas adaptadas pelo autor. **4**

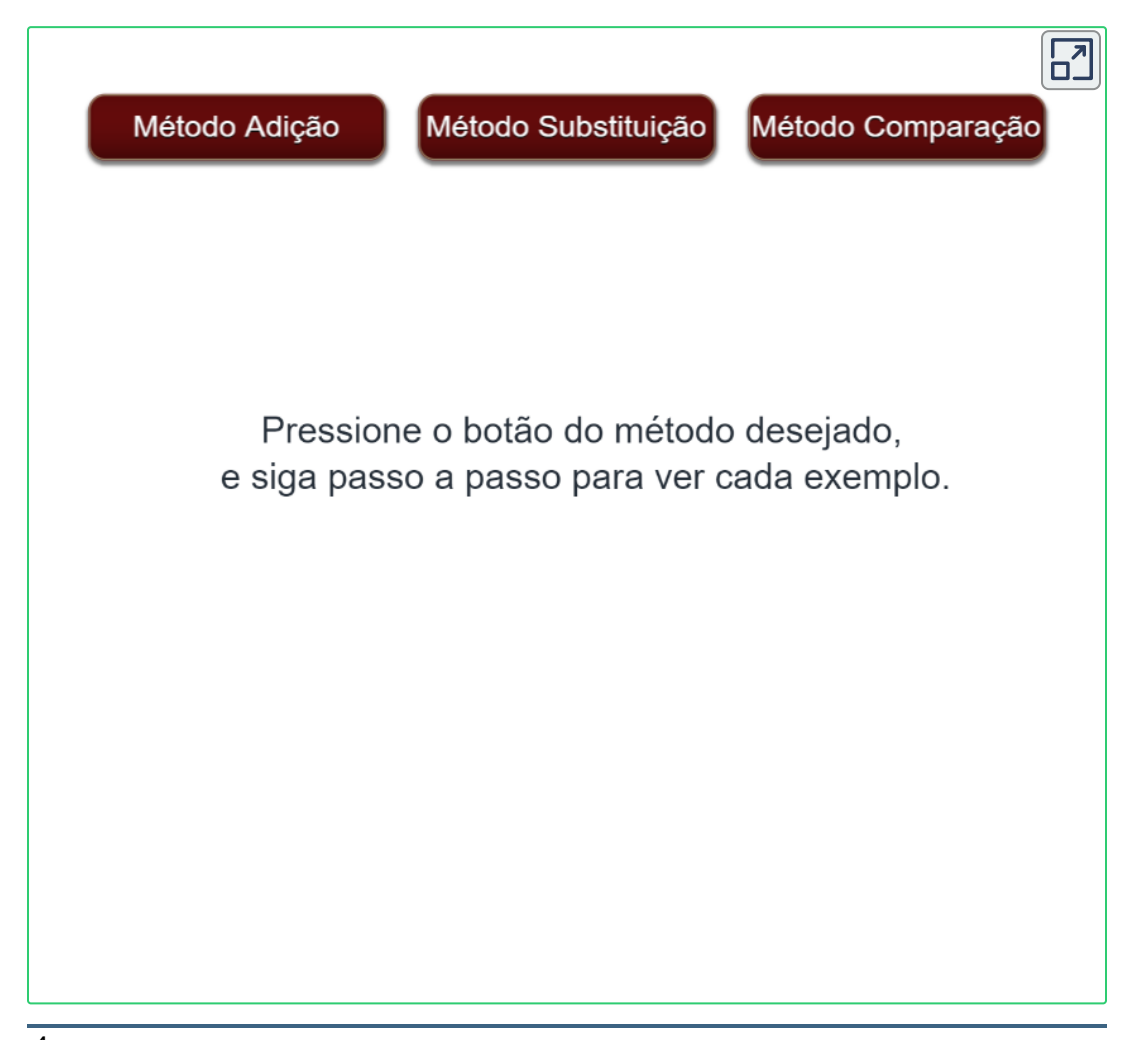

<sup>&</sup>lt;sup>4</sup> Ver. <u>Proyecto [Descartes.org,](https://proyectodescartes.org/EDAD/materiales_didacticos/EDAD_3eso_sistemas_de_ecuaciones-JS-apli/index.htm) ed@d, matemáticas.</u>

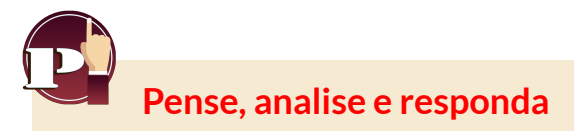

Resolva o seguinte sistema de equações lineares.

 $(1)$  7x + 10y = 7 (2)  $2x + 3y = 0$ 

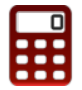

[V](https://proyectodescartes.org/iCartesiLibri/materiales_didacticos/FuncaoLinearFuncaoQuadratica/calculadora/index.htm)erifique a solução utilizando o método gráfico. Insira os  $\alpha$  coeficientes  $a, b, c, e, d$  e  $f$  respectivamente no sistema

$$
\begin{cases} ax + by = c \\ dx + ey = f \end{cases}
$$

e pressione o botão **solução** para ver a solução gráfica.

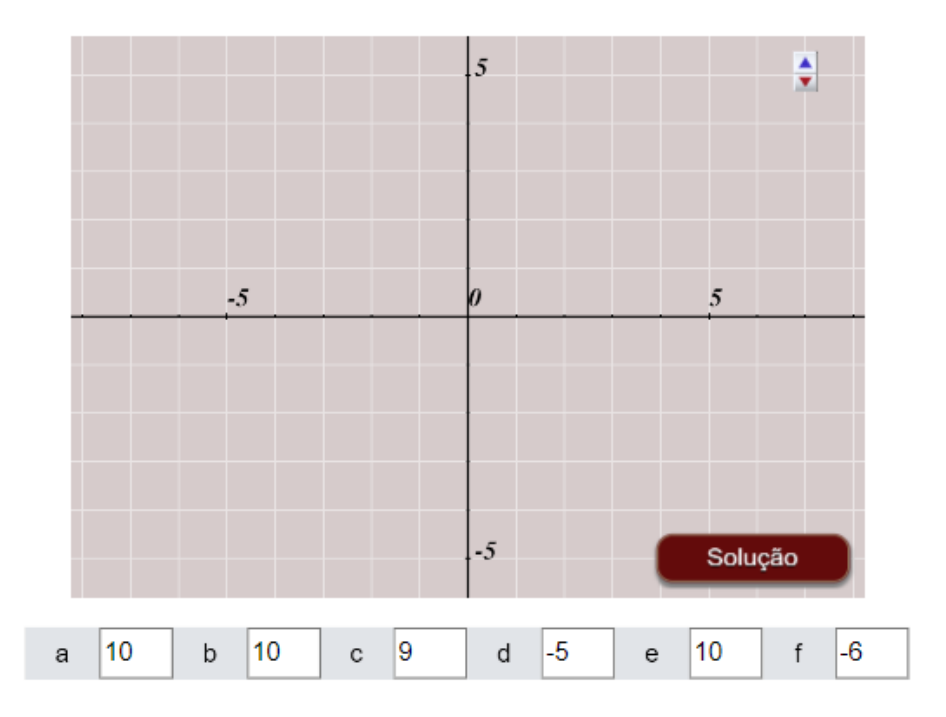

# Capítulo III

## A Função Quadrática

## **3.1 Sabemos ou podemos aprender**

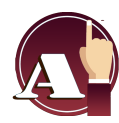

Identificar e resolver problemas que se ajustam a funções quadráticas mediante soluções gráficas e analíticas que estabelecem relações entre variáveis.

Aprenderás a:

- Reconhecer e representar funções quadráticas.
- Explicar e discutir os diversos comportamentos em situações por meio de sua modelagem.

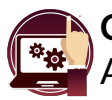

#### **Cena interativa.**

Analise a seguinte cena interativa da função  $y = x^2$ .

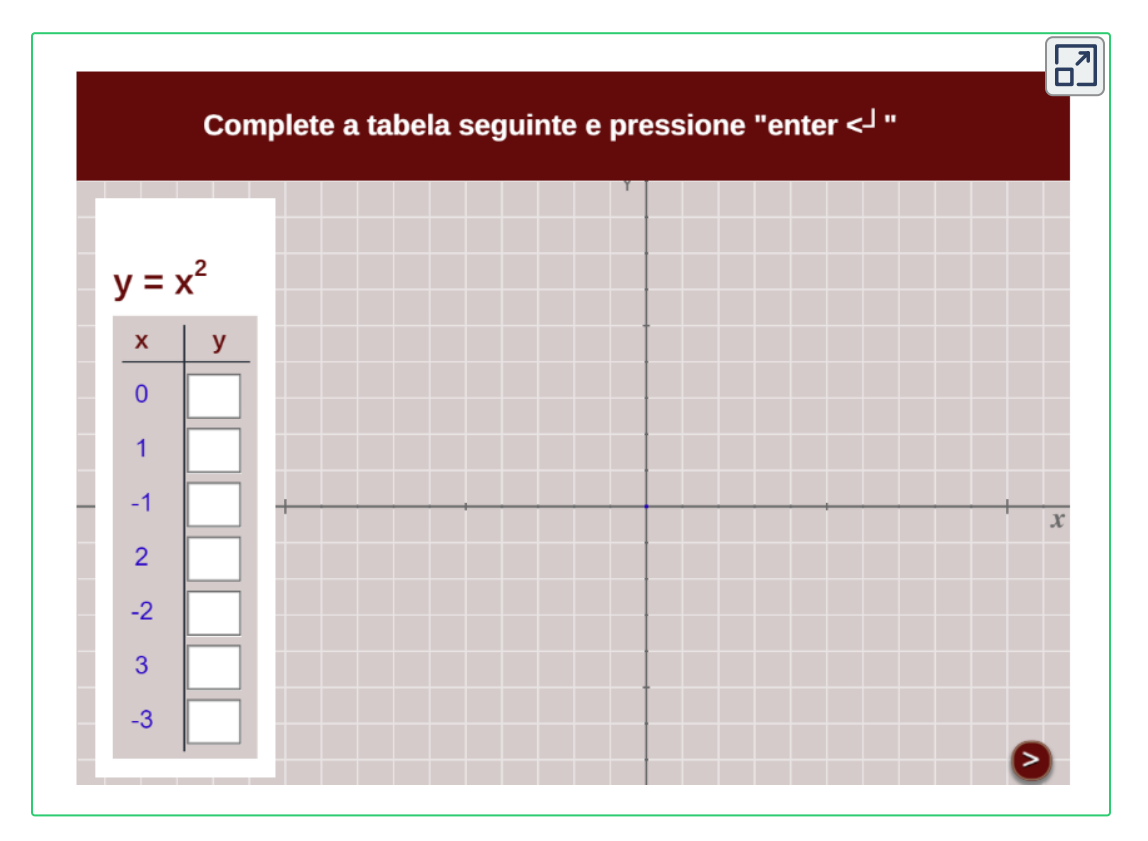

Analisar as duas cenas interativas apresentadas a seguir, e responder a perguntas na página seguinte.

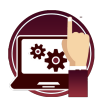

#### **Cena interativa.**

Mova o **ponto azul** e aumente ou diminua o número de decimais com a ajuda do controle da cena.

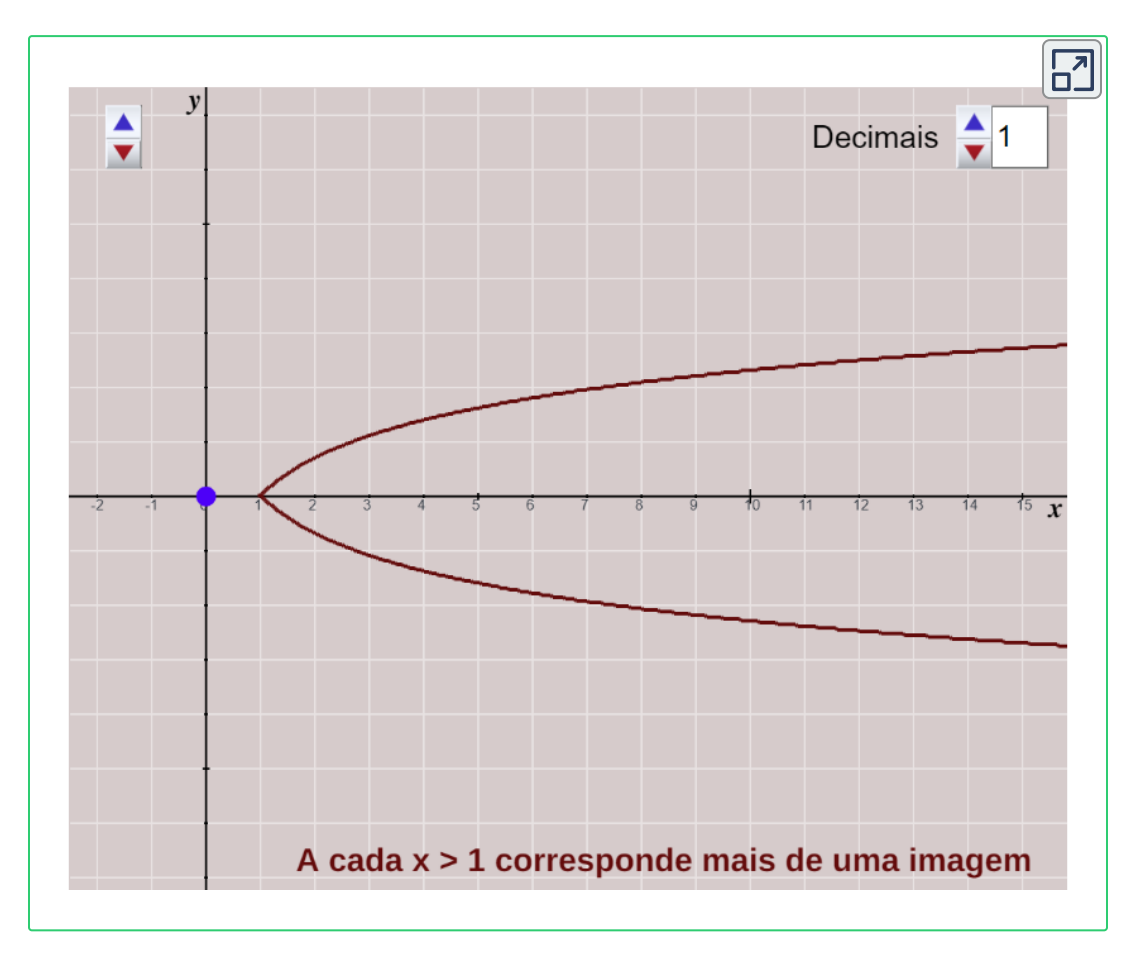

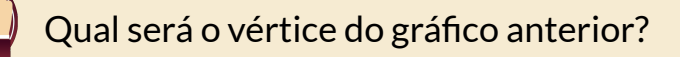

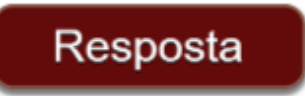

**Cena interativa.**

Move o **ponto azul** e aumente ou diminua o número de decimais com ajuda do controle da Cena.

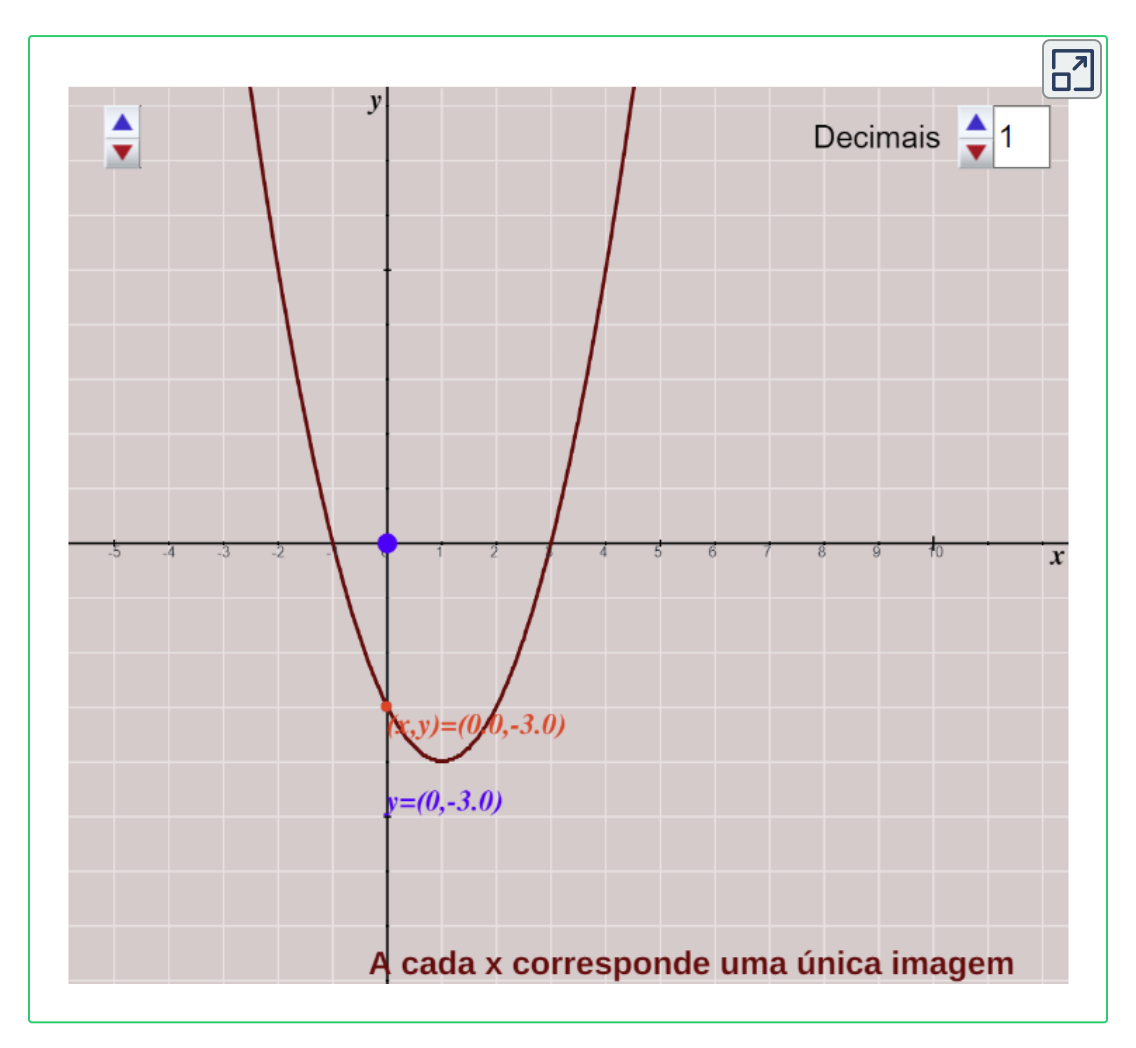

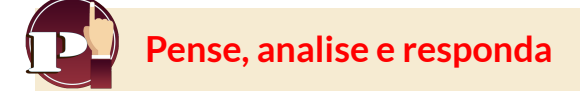

- 1. Qual dos dois gráficos corresponde a uma função? Porque?
- 2. Qual é a imagem de *x* = 2 em cada um dos gráficos?

## **3.2 A função quadrática**

A parábola é o gráfico da função quadrática, um polinômio de segundo grau, cuja equação geral é:

 $y = ax^2 + bx + c$ 

donde a, b e c são números reais.

Aparece em numerosos fenômenos naturais ou, em outros menos freqüentes, em nossas cidades: o esguinchar de uma fonte, a trajetória descrita por uma bola de futebol em um chute forte, o movimento de um projétil disparado por um canhão,...

Parábolas são comumente conhecidas como gráficos de funções quadráticas. Definição geométrica da parábola:

A parábola é o conjunto de pontos do plano que estão à mesma distância de um ponto fixo chamado Foco **(F)** e de uma reta chamada diretriz **(d)**

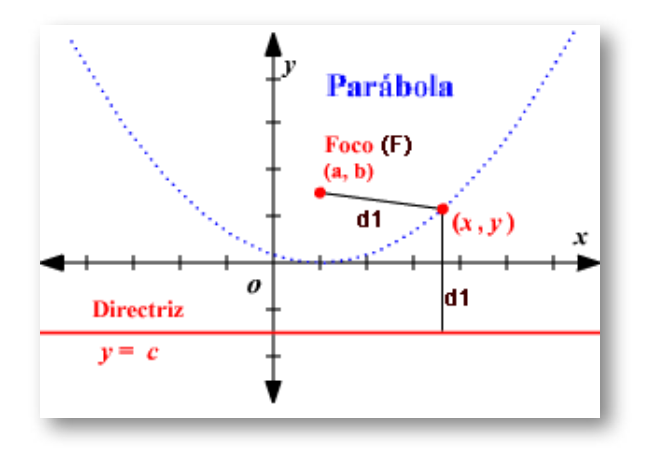

**Figura 3.1**. Gráfico de uma parábola.

O **eixo focal** é o eixo perpendicular a diretriz(d) que passa pelo foco(F). O ponto da parábola que pertence ao eixo focal chama-se vértice.

A diretriz **(d)**, é a reta perpendicular ao eixo focal que se encontra a uma distância  $c$  do vértice e fora da parábola (<u>Figura 1.3</u>).

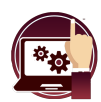

**Cena interativa.**

Representação gráfica da parábola  $y = x^2$ .

Com o mouse, você pode mover o ponto **P** ao longo da parábola e verificar que a distância de **P** ao foco **F** e a reta **d** é sempre a mesma.

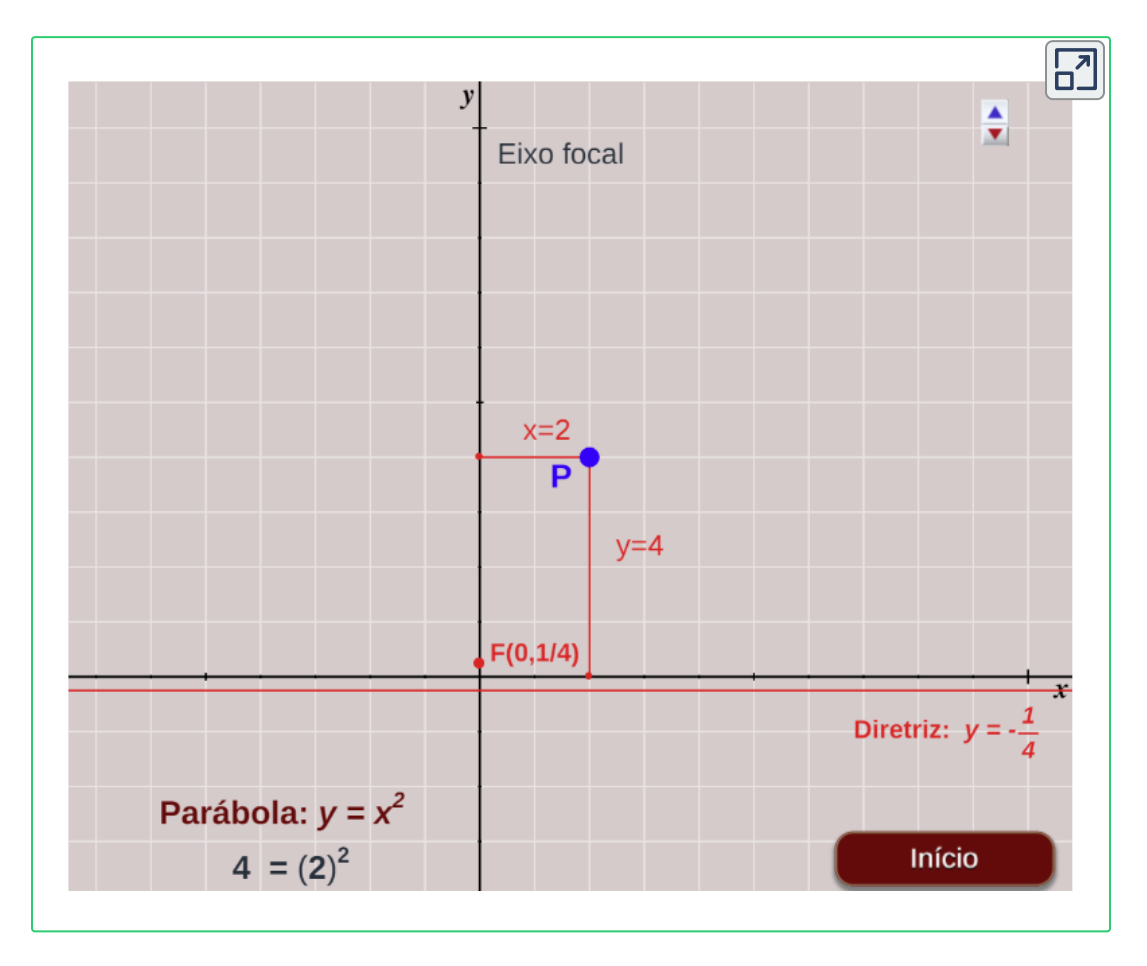

No gráfico você representou a parábola cuja diretriz é a reta  $y = -\frac{1}{4}$  e cujo foco é o ponto  $F(0,\frac{1}{4}).$ 

## **3.3 A parábola da forma** *y* = *ax* 2

Dizemos que a equação desta parábola está incompleta, porque os  $\frac{1}{b}$  termos  $b$  e  $c$  não aparecem, isto é,  $b=c=0.1$ 

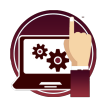

**Cena interativa.**

Observemos o gráfico da parábola  $y = ax^2$ 

Mova o controle **a**, Observe o que acontece com o gráfico da parábola.

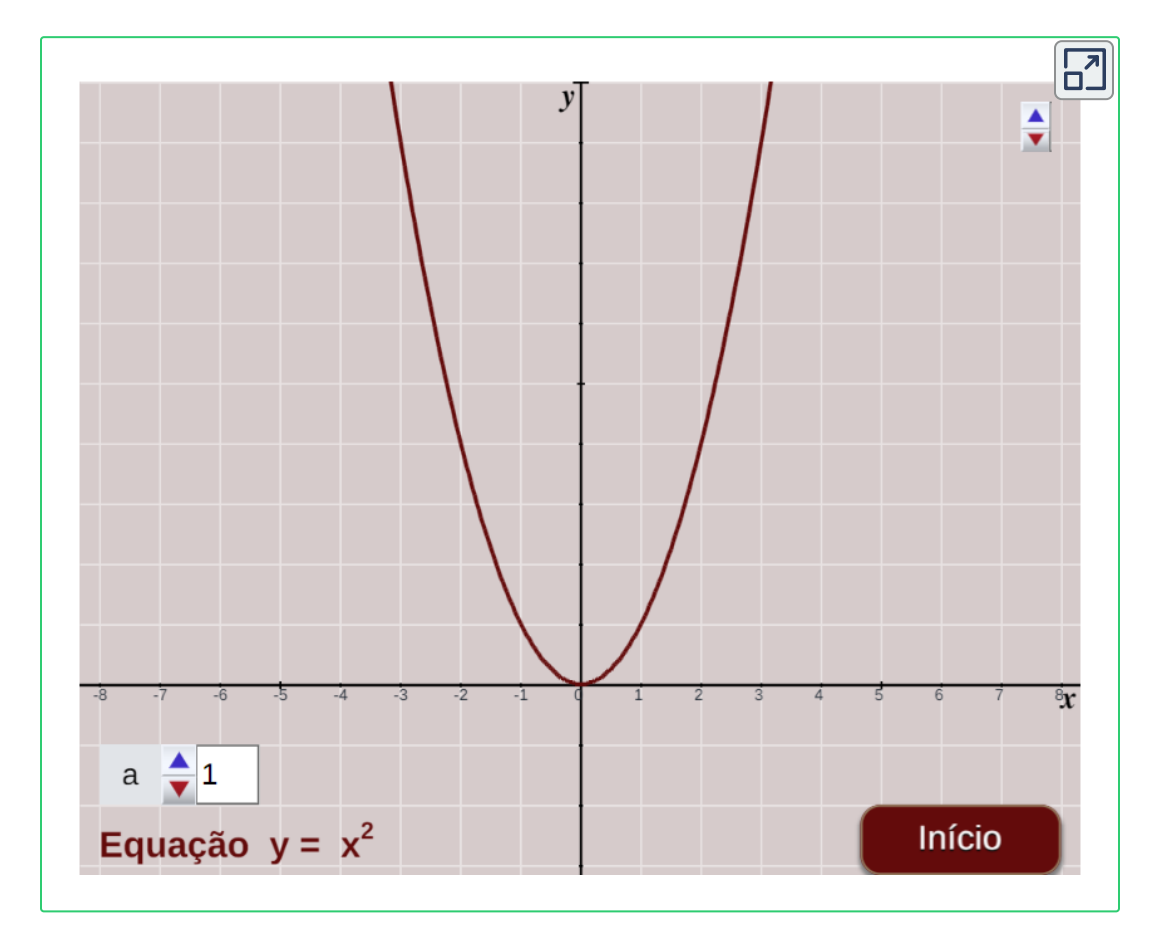

Responda às perguntas abaixo com a ajuda da cena interativa.

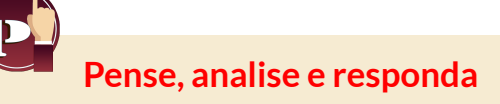

- 1. Escreva valores diferentes do parâmetro  $a$  e observe:
	- a. O que as parábolas com  $a > 0$  têm em comum?
	- b. O que as parábolas com  $a \leq 0$  têm em comum ?
- $2$ . Escreva valores positivos diferentes para o parâmetro  $a$ , ordenados do menor para o maior. Escreva o que você está observando.
- $3.$  Escreva valores distintos e negativos no parâmetro  $a$ , ordenados do menor para o maior. Escreva o que você está observando.
- 4. O ponto mais alto ou mais baixo de uma parábola é chamado **vértice** da parábola.

a. Qual é o ponto mais baixo das parábolas com  $a > 0$ ?

b. Qual é o ponto mais baixo das parábolas com  $a < 0$ ?

5. Eixo de simetria. Você é capaz de escrever por qual reta a figura anterior deve ser dobrada, de modo que os dois ramos sejam sobrepostos?

Observe que todas essas parábolas têm o mesmo vértice, é o ponto (0,0) que é a origem das coordenadas.

Observe que se  $x = 0$  então  $y = 0$ . Mostre que todas essas parábolas sempre se interceptam em um único ponto, no eixo  $x$ ; esse ponto é a origem do sistema.

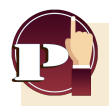

Qual é o ponto mais baixo ou mais alto de uma parábola?

Resposta

A reta pela qual, dobrando o papel, permitiria sobrepor as duas metades ou ramos da parábola, chama-se **eixo de simetria**.

A parábola  $y = ax^2$  é uma curva simétrica em relação a  $x = 0$ , de modo que desenhando um dos ramos até o vértice, podemos obter o outro ramo como se fosse um espelho. Você também pode verificar analiticamente.

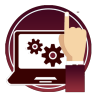

## **Cena interativa.**

Observemos o gráfico da parábola  $y = ax^2$ .

[M](https://proyectodescartes.org/iCartesiLibri/materiales_didacticos/FuncaoLinearFuncaoQuadratica/calculadora/index.htm)ova o controle **a**, observe e responda as perguntas da página **BEB** seguinte.

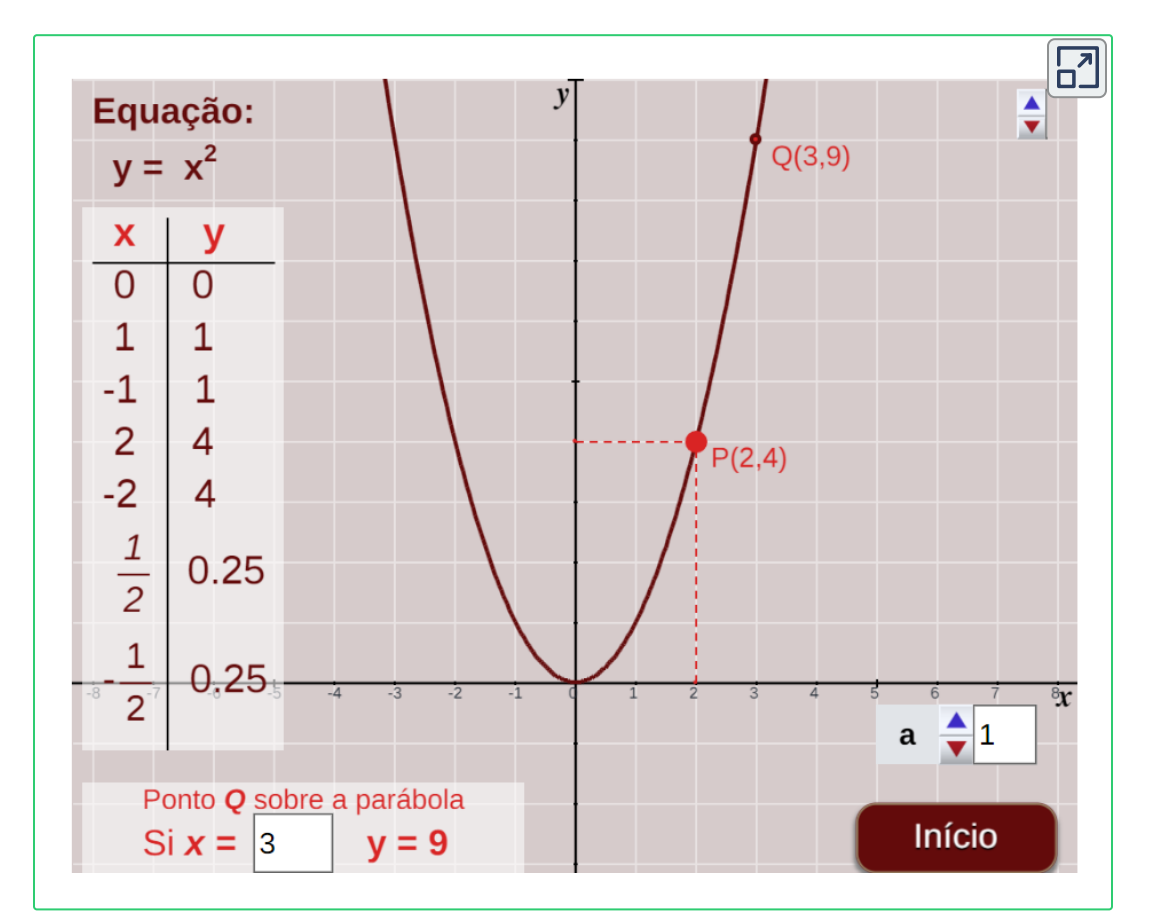

Observe que tomamos valores de x que são simétricos em relação à origem, que é o vértice, ou seja:

 $x = 1, x = -1$ 

$$
x=2, \quad x=-2
$$

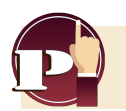

**Pense, analise e responda**

1. Mude os valores de  $a$ , e verifique se a parábola continua simétrica, veja o gráfico e os valores na tabela.

Além disso, mova o ponto  $P$  e verifique se os pontos na tabela estão no gráfico e se são realmente simétricos.

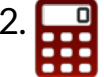

2.  $\Box$  [E](https://proyectodescartes.org/iCartesiLibri/materiales_didacticos/FuncaoLinearFuncaoQuadratica/calculadora/index.htm)screva um valor para  $a$  e complete a tabela a seguir, você pode conferir na cena interativa anterior: *a*

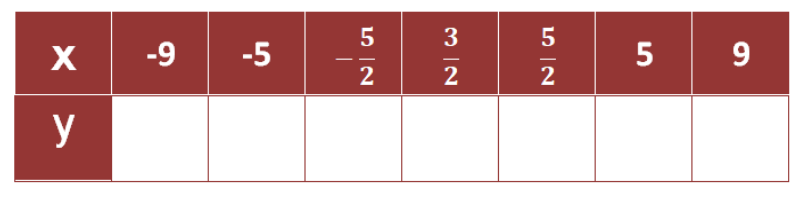

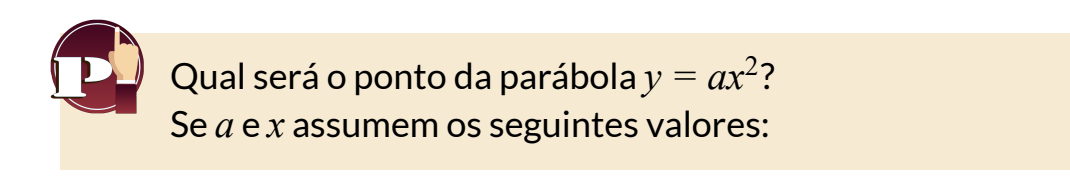

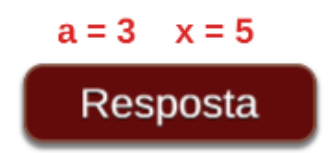

## **3.4 A parábola da forma**  $y = ax^2 + c$

A equação desta parábola também está incompleta com  $a$   $\!=$   $\!0$ , mas agora só falta o termo  $bx$ , isto é,  $b = 0$ .

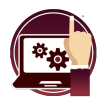

#### **Cena interativa.**

Observemos o gráfico da parábola  $y = ax^2 + c$ .

Mova os controles **a** e **c**, observe e responda as perguntas.

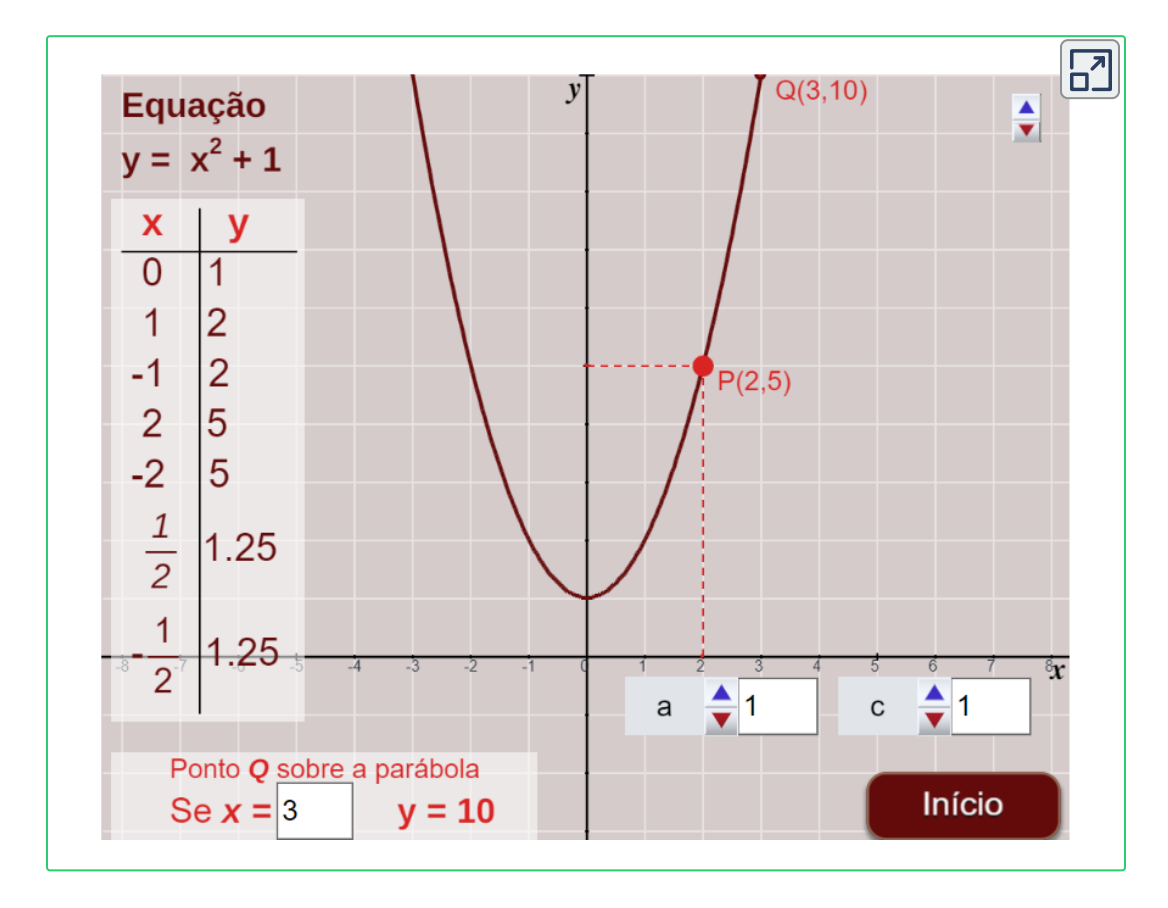

Como antes, consideramos valores de x simétricos em relação ao vértice. Com o ponteiro do mouse, você pode verificar a simetria que também pode ser vista na tabela de valores.

Na cena interativa, altere os valores de  $a$  e  $c$  para ver as simetrias.

Tal como no caso anterior, analise e responda às questões e à experimentação proposta.

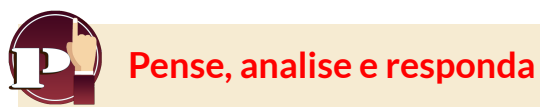

- 1. Com valores diferentes para o parâmetro  $c$ , positivo e negativo, sem alterar o valor do parâmetro *a*, veja o que acontece com a parábola.
- 2. Com valores diferentes para o parâmetro  $a$ , positivo e negativo,  $s$ em alterar o valor do parâmetro  $c$ , veja o que acontece com a parábola.
- 3. Se  $a > 0$ , o que acontece com a parábola quando  $c$  aumenta? E se agora for  $a < 0$ ?
- 4. Escreva as coordenadas do vértice de várias parábolas com diferentes valores de c. Que relação você encontra entre as coordenadas do vértice e o valor de ? *c*
- 5. Para quais valores, ou valor de  $c$ , a parábola corta o eixo  $x$ ? Qual é o eixo de simetria dessas parábolas?
- 6. Encontre quatro pares de pontos simétricos em algumas das parábolas que você desenhou.
- 7.  $\Box$  [E](https://proyectodescartes.org/iCartesiLibri/materiales_didacticos/FuncaoLinearFuncaoQuadratica/calculadora/index.htm)screva um valor para  $a, c$  e complete a tabela a seguir, **888** você pode conferir na cena interativa anterior:

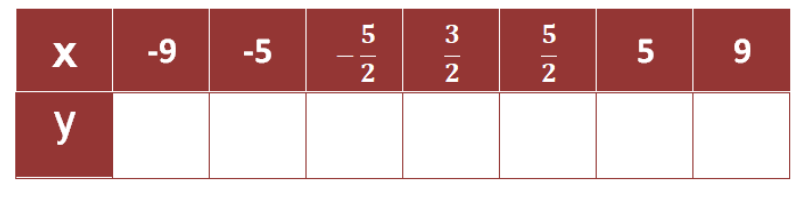

## **3.5** A parábola da forma  $y = ax^2 + bx$

Novamente, a equação desta parábola também está incompleta com  $a=40$ . Agora falta o termo  $c$ ; então teremos  $c=0.2$ 

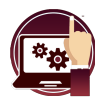

**Cena interativa.**

Vamos ver o gráfico da parábola  $y = ax^2 + bx$ .

Mova os controles **a** e **b**, observe e responda as perguntas.

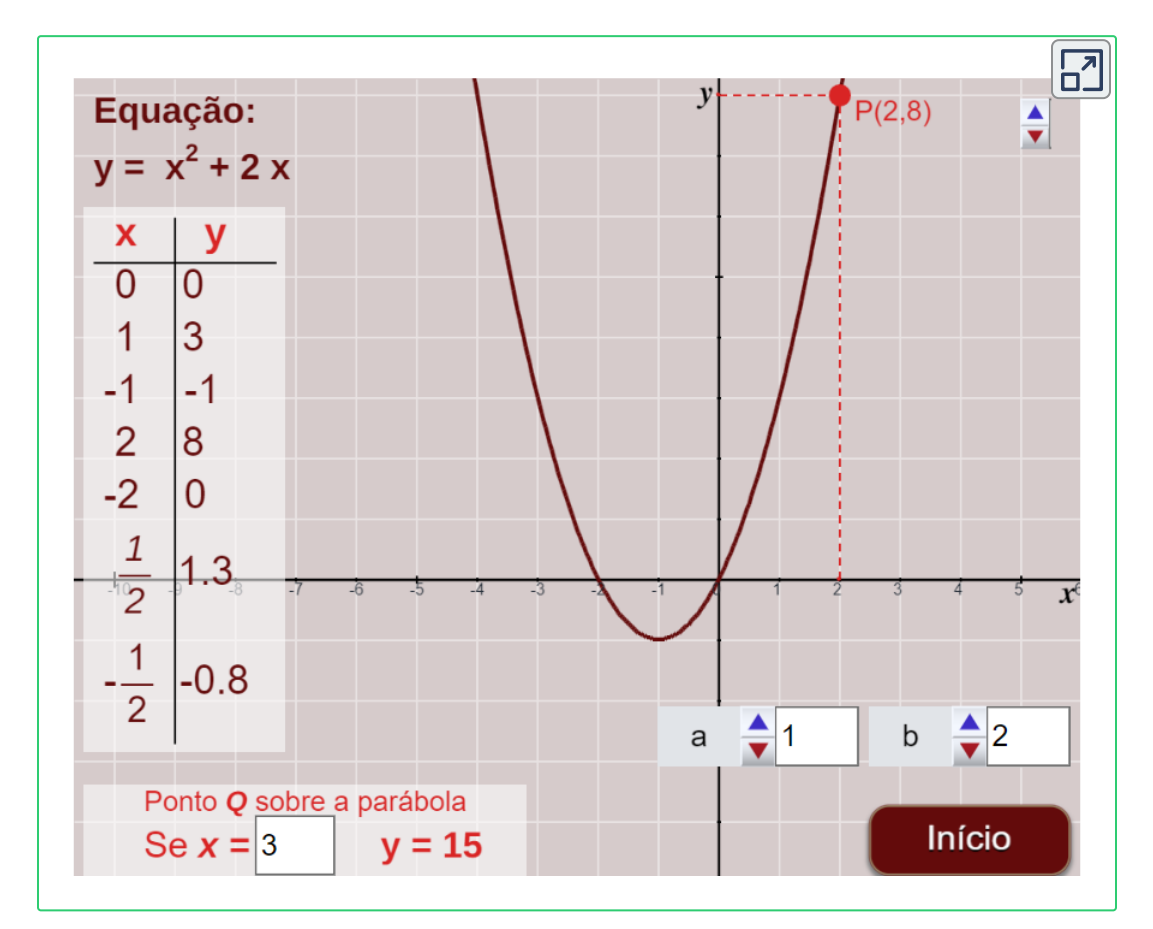

Tal como no caso anterior, analise e responda às questões e à experimentação proposta.

## **Pense, analise e responda**

- 1. Altere os valores para o parâmetro  $b$  do valor inicial, que, como você pode ver, é 2. O que acontece com a parábola?
- 2. Mais especificamente:  $\mathsf o$  que acontece se os valores de  $b$  forem positivos? e se forem negativos?
- 3. Repita as duas questões anteriores, mas alterando previamente  $\alpha$  valor do parâmetro  $a$ , coloque valores positivos e negativos.
- 4. Verifique se a parábola agora corta o eixo  $x$  em dois pontos, exceto quando  $b$  =  $0$ . É fácil ver quais são as coordenadas de um dos pontos.

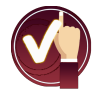

Veja agora a seguinte análise:

Se os pontos de corte com o eixo *x*, estão no dito eixo, devem  $\mathop{\mathsf{ter}}\nolimits$  sua coordenada  $y=0$ ; ou seja, será verificado que:

$$
ax^2 + bx = 0
$$

então, se resolvermos esta equação, obteremos os valores de  $x$  aos quais corresponde  $y = 0$ .

Vamos proceder assim, tiramos o fator comum  $x$  e teremos:

$$
(ax + b)x = 0
$$
  
então, 
$$
(ax + b) = 0 \quad e \quad x = 0
$$

portanto, uma das soluções é  $x = 0$ , com a qual um dos pontos de interseção é a origem do sistema  $(0,0)$ .

A outra solução será obtida de,

$$
ax + b = 0
$$

$$
ax = -b
$$

$$
x = \frac{-b}{a}
$$

portanto, o outro ponto de interseção terá coordenadas ( $-\frac{b}{a},0$ ). *b*

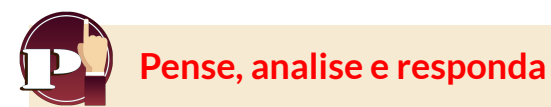

- 1. Verifique se as coordenadas dos pontos de interseção entre a parábola e o eixo  $x$  são as que obtivemos. (Consulte valores diferentes de  $a$  e  $b$ .)
- 2.  $\Box$  [E](https://proyectodescartes.org/iCartesiLibri/materiales_didacticos/FuncaoLinearFuncaoQuadratica/calculadora/index.htm)screva um valor para a, b e complete a tabela a seguir, você pode conferir na cena interativa anterior: *a b*

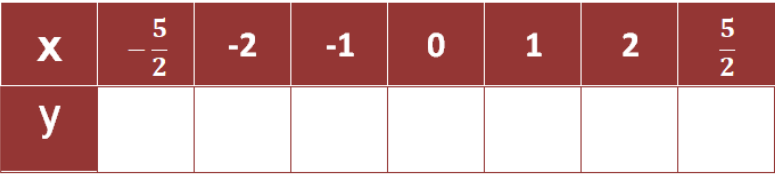

- 3. Eixo de simetria, Escreva valores diferentes para os parâmetros  $a e b$ . Observe agora qual é o eixo de simetria?
- 4. Que relação existe entre a abcissa do vértice e a abcissa dos pontos que interceptam o eixo x?

Observe que a abcissa do vértice é exatamente o ponto médio dos dois pontos de interseção com o eixo  $x$ , isto é,  $x=-\frac{b}{2a}$ 

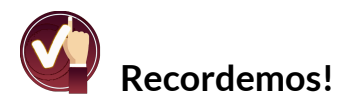

Primeiro faça os cálculos e depois verifique os resultados com a ajuda das cenas interativas.

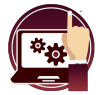

**Cena interactiva.**

Observemos o gráfico da parábola  $y = ax^2 + bx$ .

Mova os controles **a** e **b**, observe e responda as perguntas.

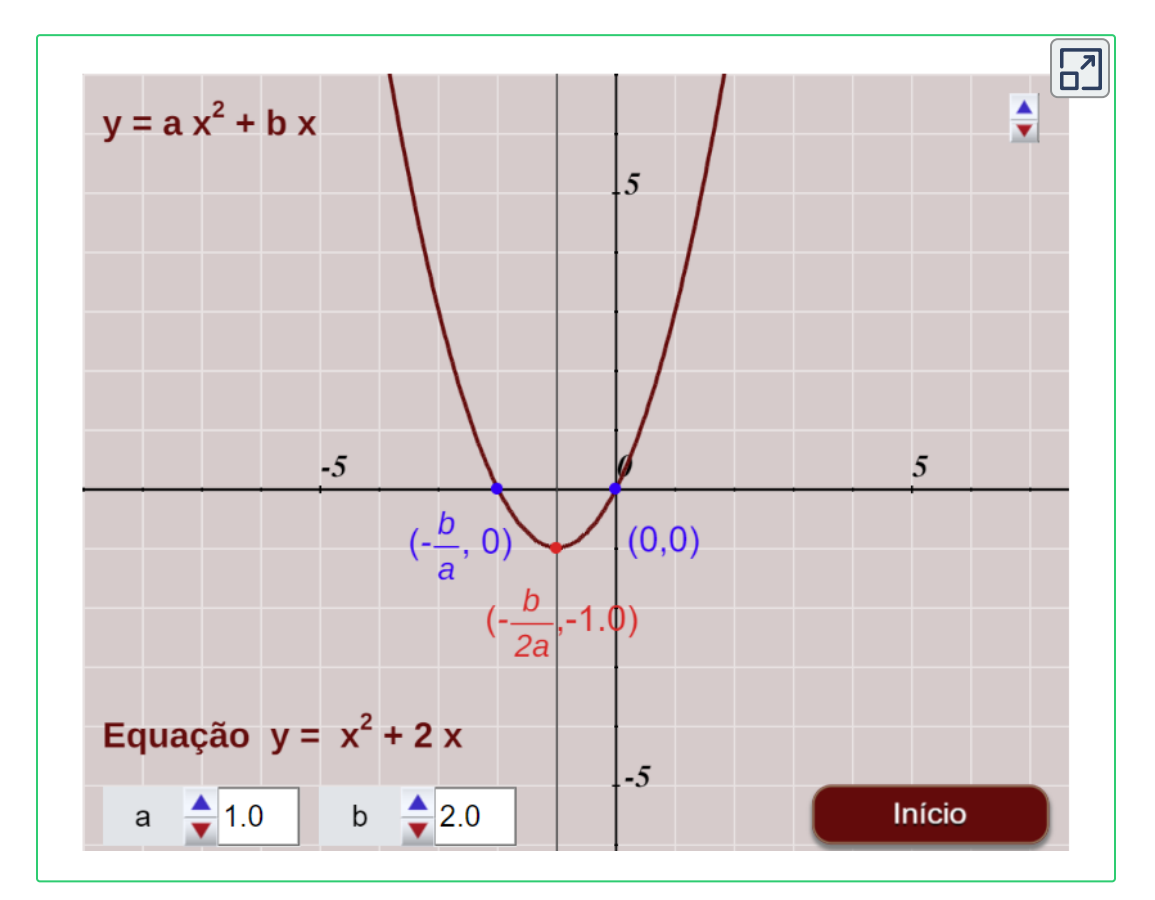

Você consegue identificar o eixo de simetria?

Linha imaginária que divide a parábola em duas partes iguais.

## **3.6** A parábola da forma  $y = ax^2 + bx + c$

Finalmente veremos a função quadrática completa, ou seja, a função  $\alpha$ , onde os coeficientes  $a, b$  e  $c$  são números reais diferentes de zero.

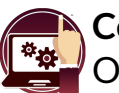

**Cena interativa.**

Observemos o gráfico da parábola  $y = ax^2 + bx + c$ .

Mova os controles **a**, **b** e **c**, observe as mudanças no gráfico.

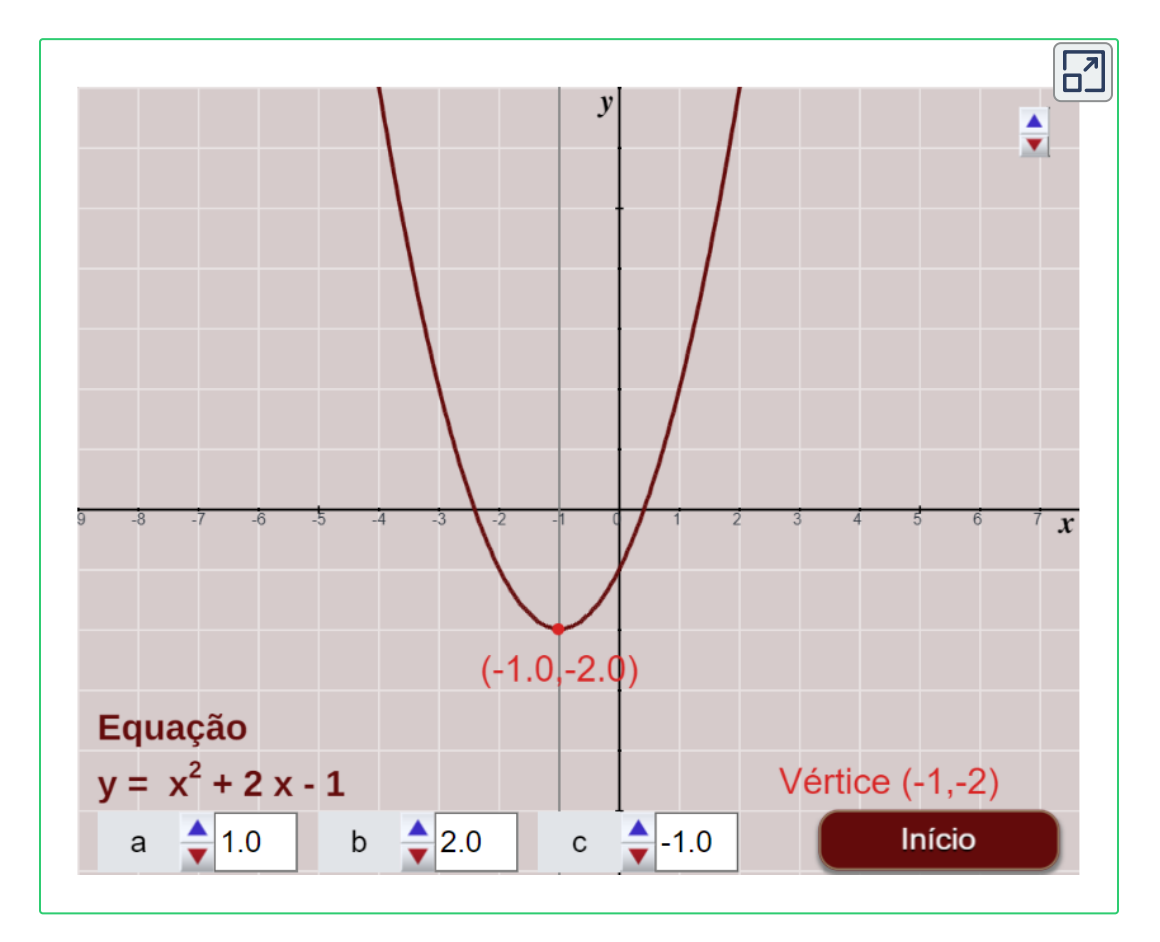

Responda às perguntas abaixo com a ajuda da cena interativa.

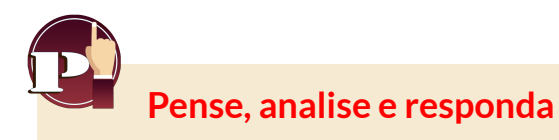

- 1. Dados diferentes valores do parâmetro  $c$ , o que acontece com o gráfico da parábola ao mudar *c*?
- 2. Escolha os valores que deseja para os parâmetros,  $a \in b$ , deixeos fixos na cena interativa. Sem alterar  $a \, \text{e} \, b$ , com valores diferentes do parâmetro  $c$ , o que acontece com o gráfico da parábola? Repita os passos acima várias vezes.
- 3. Como no caso anterior, observe que os pontos de corte com o eixo  $x$ , estando no referido eixo, devem ter sua coordenada  $y =$  $0$ ;, ou seja, devem verificar se a equação  $y = ax^2 + bx + c = 0$ .
- 4. Mude os diferentes parâmetros da parábola e veja como e onde estão os pontos de interseção com o eixo *x*.
- 5. Pressione o botão Iniciar e varie os valores de  $c$  até que a parábola não intersete o eixo x. O que está ocorrendo?
- 6. Pressione o botão Iniciar e varie os valores de c até que a parábola intersete o eixo  $x$  em um único ponto. O que está ocorrendo?
- 7. Aperte o botão iniciar e varie os valores de  $c$  até que a parábola intersete o eixo  $x$  em dois pontos. O que está ocorrendo?

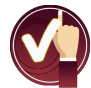

**Sugestão.** Use a cena interativa na página anterior. Para as questões 5, 6 e 7, resolva as equações das parábolas obtidas e encontre o número de soluções.

Quantas soluções você obtém em cada caso?

- 8. Tendo os valores dos parâmetros  $a \in b$  fixos e com valores diferentes para o parâmetro  $c$ , o que acontece com o eixo de simetria dessas parábolas?
- 9. Que relação você observa entre o eixo de simetria da parábola com a equação completa e o da parábola quando  $c = 0$ ?

## **O vértice da parábola**

Já vimos que o vértice da parábola está sempre localizado no eixo de simetria da parábola e, além disso, depois de responder a questão 8, verifica-se que o referido vértice tem a abcissa  $x=-\frac{b}{2a}$ , portanto a ordenada do vértice é obtida substituindo o valor  $x$  na equação da parábola.

O vértice  $(x, y)$  da parábola será representado pelo ponto  $v(h, k)$ .

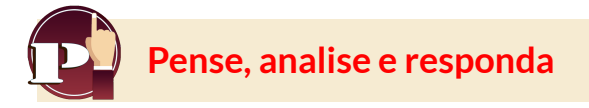

1. Com os valores fixos dos parâmetros  $a \in b$ , assuma valores diferentes para o parâmetro  $c$ .

Verifique quais são as coordenadas do vértice. Faça o mesmo para valores diferentes de  $a, b$  e  $c$ .

- 2. Qual parâmetro deve ser alterado para que a parábola se mova verticalmente?
- 3. E qual parâmetro torna a parábola mais fechada ou mais aberta?
- 4. Qual é a abscissa de todos os pontos contidos no eixo de simetria da parábola? Escreva!

#### **Cena interativa.**

Observemos os principais dados de uma parábola da forma:  $y = ax^2 + bx + c$ .

Mova os controles **a**, **b** e **c**, observe e responda as perguntas.

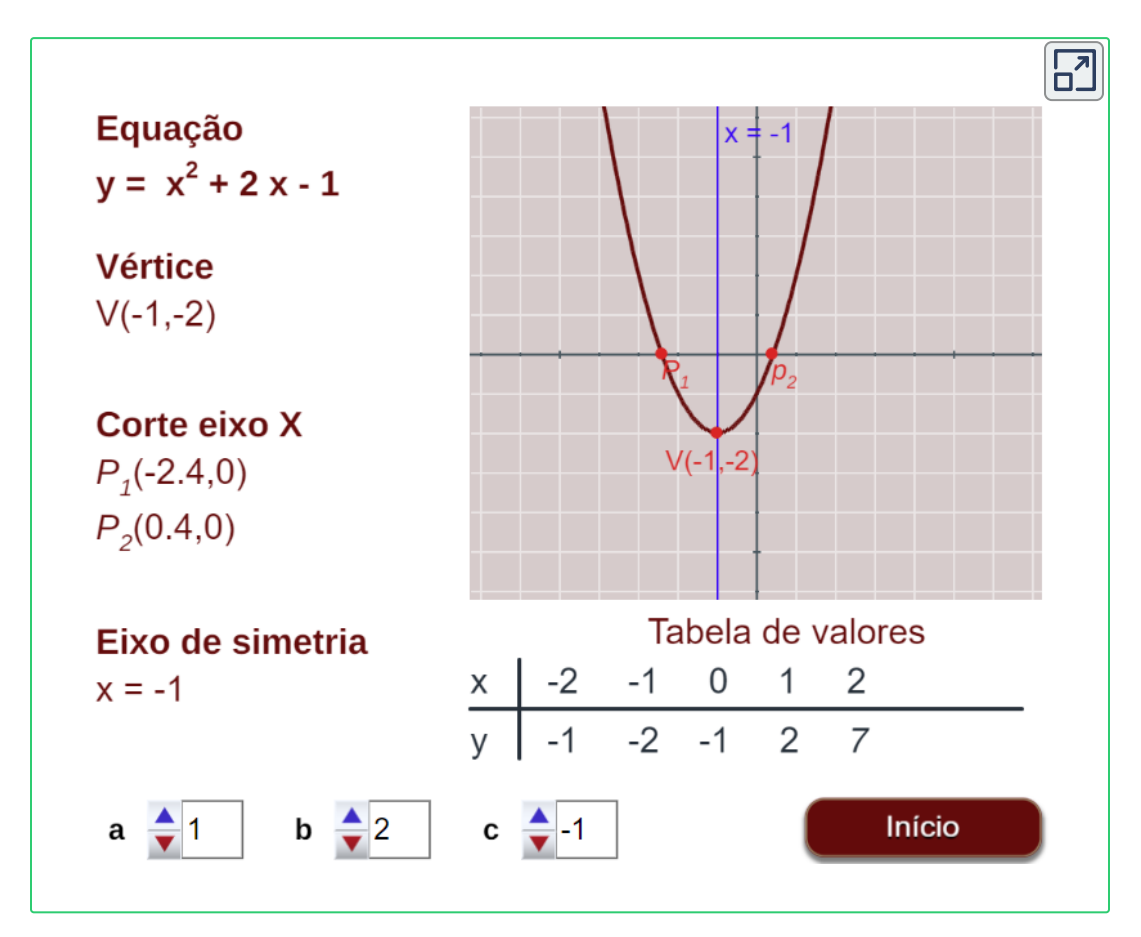

Se a equação da parábola é  $y = 2x^2 - \frac{5}{2}$ , Qual será o seu vértice? 2 5

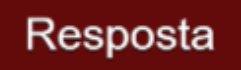

Você pode utilizar todos os conceitos já vistos (simetria, vértice, corte com os eixos,...) para representar o gráfico de qualquer parábola de forma simples e eficiente.

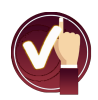

Com efeito, basta seguir os passos abaixo:

- 1. Saber se o gráfico da parábola está voltado para cima ou para baixo. Recordas do que depende?
- 2. A parábola intercepta o eixo x? Em caso afirmativo, calcule as coordenadas dos pontos de interseção. Lembra-se como é feito?
- 3. Se a parábola intercepta os dois eixos, represente também esses pontos de interseção.
- 4. Calcule as coordenadas do vértice  $(h, k)$ .
- 5. Aproveitando a simetria da parábola você pode construir uma tabela dos pontos da mesma. Como os pontos são simétricos em relação ao eixo de simetria, você pode construir a tabela tomando abscissas simétricas em relação à abscissa *h* do  $x_0$ iartice, por exemplo,  $x_{0-1}$ ,  $x_{0+1}$  e  $x_{0-2}$ ,  $x_{0+2}$ ; ou seja, estão à mesma distância à esquerda e à direita do vértice; as ordenadas (coordenadas y) desses pares de pontos devem ter o mesmo valor.
- 6. Por último, lembre-se que a parábola não tem pontos acima ou abaixo do seu vértice caso, respectivamente,  $a < 0$  ou  $a < 0$ .

Acabamos de estudar a parábola da forma  $y = ax^2 + bx + c$  em detalhes passo a passo, então devemos saber muito bem como encontrar todos os seus dados.

Agora vamos praticar o que aprendemos nesta seção com a seguinte atividade.

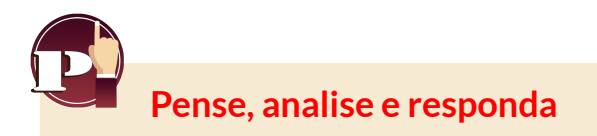

Escolha uma equação de uma função quadrática, represente-a graficamente e encontre todos os seus elementos.

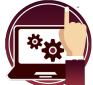

#### **Cena interativa.**

Verifique sua resposta na cena interativa que aparece quando você pressiona o botão **Resposta**.

Seja a função quadrática

## $v = ax^2 + bx + c$

Escolha três valores para os coeficientes da função, a, b e c, realize os passos anteriores.

Escreva a equação obtida e desenhe a parábola com todos os seus dados. Confira sua resposta pressionando o seguinte botão:

Resposta

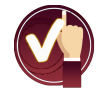

**Lembre-se!**

Você pode fazer o exercício quantas vezes quiser, primeiro faça os cálculos e depois verifique os resultados com a ajuda da cena interativa.

## **3.7 A parábola da forma**  $y = a(x-h)^2 + k$

Foram trabalhados os principais conceitos, relações e gráficos de

 $y = ax^2 + bx + c$ 

Agora, vamos focar no vértice e ver outra expressão que relaciona o vértice com a equação da parábola, essa expressão é:

 $y = a(x - h)^2 + k$ 

onde  $h$  e  $k$  correspondem respectivamente ao ponto no eixo  $x$  e ao ponto no eixo  $y$  do vértice, ou seja, o vértice tem coordenadas  $(h,k)$ . O ponto *a* indica a abertura ascendente ou descendente da parábola e quanto mais seu valor se afasta de zero, menor será a abertura da curva.

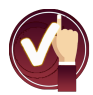

Mas vamos ver de onde vem essa expressão, seja:

$$
ax^2 + bx + c = 0
$$

Agrupando os termos com variável $x$  e evidenciando um fator comum,

Na fórmula 
$$
(ax^2 + bx) + c = a(x^2 + \frac{b}{a}x) + c = 0
$$

completamos o quadrado perfeito, lembra como?, ou seja, somamos e subtraímos a mesma expressão para não alterar a equação, neste caso é  $(\frac{b}{2a})^2$ , lembre-se que você tem que multiplicar por  $a$ , o termo fora do trinômio.

$$
a(x^{2} + \frac{b}{a}x + (\frac{b}{2a})^{2}) + c - a(\frac{b}{2a})^{2} = 0
$$

Agora, fatoramos o trinômio quadrado  $(x^2 + \frac{b}{a}x + (\frac{b}{2a})^2)$ , que corresponde a um trinômio quadrado perfeito:  $\frac{b}{a}x + (\frac{b}{2a})^2$ ),  $b \sqrt{2}$ 

$$
a(x + \frac{b}{2a})^2 + c - a(\frac{b}{2a})^2 = 0
$$

portanto, temos que  $h = -\frac{b}{2a}$  *y*  $k = c - a(\frac{b}{2a})^2$  $b<sub>2</sub>$ 

Então, obtemos a expresão em termos do vértice (*h*, *k*)  $y = a(x - h)^2 + k$ 

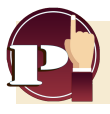

**Pense, analise e responda**

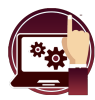

#### **Cena interativa.**

Verifique sua resposta na cena interativa que aparece quando você pressiona o botão **Resposta**.

Seja a função quadrática  $y = ax^2 + bx + c$ 

Escolha os valores para os coeficientes da função a, b e c.

Encontre o vértice v(h,k) e expresse a equação na forma:

$$
y = a (x - h)^2 + k
$$

Desenhe uma equação da parábola obtida a partir de seu vértice. Confira sua resposta pressionando o botão seguinte:

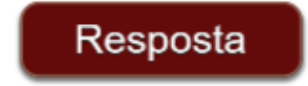

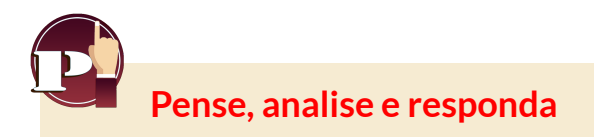

- 1. Quando o gráfico da parábola está voltado para cima ou para baixo? Lembras do que depende?
- 2. O que acontece se  $a < 0$ ?, ou se  $a = 0$ ? ou se  $a > 0$ ?
- 3. Por que a análise de uma parábola com abertura para a direita ou para a esquerda não é feita?
- 4. Você sabe o que é uma seção cônica?

## **Seções cônicas**

Uma seção cônica é a curva resultante das diferentes interseções entre um cone e um plano; se o referido plano não passa pelo vértice,

Elas são classificadas em quatro tipos de cônicas: elipse, parábola, hipérbole e circunferência, veja o gráfico abaixo:

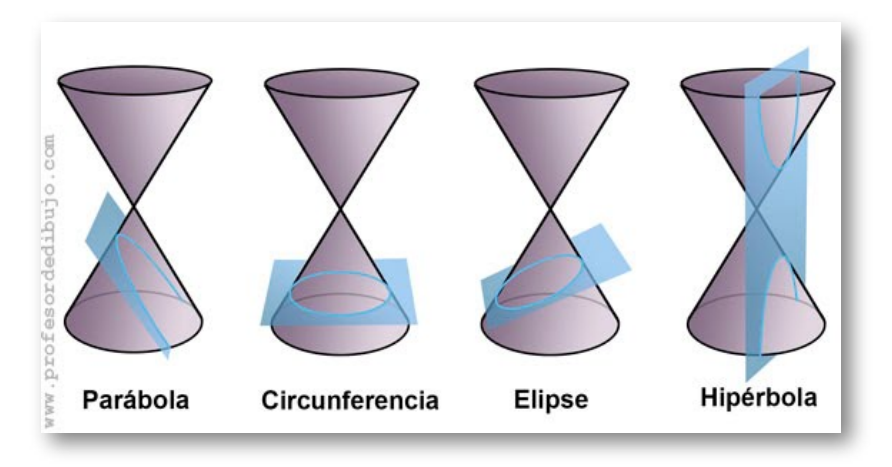

**Figura 3.2**. Representação das seções cônicas.

As cônicas são representadas por equações quadráticas com duas incógnitas.
A equação geral que representa uma seção cônica é uma equação quadrática com variáveis *x* e *y* da forma:

```
Ax^{2} + By^{2} + Cx + Dy + E + Fxy = 0
```
em que  $A$  e  $B$  não podem ser zero ao mesmo tempo, trabalharemos com o coeficiente de  $xy = 0$  para simplificar.

Agora vamos focar na expressão que gera uma parábola, e que representa uma função, neste caso a análise será feita para quando for  $A \neq 0$ ,  $D \neq 0$  e  $B = 0$ . O que ocorre quando acontece o contrário,  $A = 0$  e  $B \neq 0$ .

Para o caso quando  $B = 0$ , temos que a expressão é:

 $Ax^{2} + Cx + Dy + E = 0$ 

que corresponde a uma parábola vertical com abertura para cima ou para baixo, que determina uma função ( [Ver](https://proyectodescartes.org/iCartesiLibri/materiales_didacticos/FuncaoLinearFuncaoQuadratica/interactivos/escenas10/index2.html) 3D).

Completando o trinômio quadrado perfeito para a variável  $x$  na equação  $Ax^2 + Cx + Dy + E = 0$ , obtém-se a chamada equação canônica de uma parábola vertical, com a forma:

$$
(x-h)^2 = 4p(y-k)
$$

onde o ponto **v(h,k)** corresponde ao vértice da parábola e **p** a distância do vértice ao foco ou do vértice a diretriz.

- $\mathop{\mathrm{Se}}\nolimits p > 0$ , a parábola tem concavidade para cima.
- $\mathop{\mathrm{Se}}\nolimits p < 0$ , a parábola tem concavidade para baixo.

Analise o processo que foi realizado para obter a equação canônica.

**Lembre-se!** Uma parábola tem os seguintes elementos:

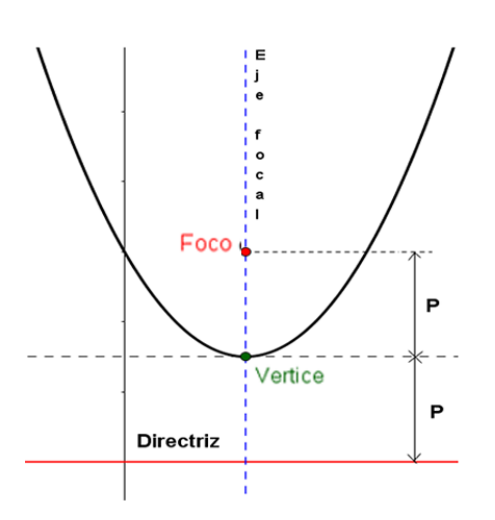

- **Vértice**: Ponto médio entre o foco e o ponto de interseção do eixo focal com a diretriz.
- **Foco(P)**: Um ponto fixo **F** cuja distância ao vértice é **p**.
- **Eixo focal**: Reta que contém o vértice e o foco.
- **Diretriz**: Reta perpendicular ao eixo focal e a uma distância **p** do vértice.

### **Exemplo.**

Observe o procedimento para passar para a equação canônica:

$$
x^2 + 8x + 6y + 20 = 0
$$

$$
x^{2} + 8x = -6y - 20
$$
  
\n
$$
x^{2} + 8x + 16 = -6y - 20 + 16
$$
  
\n
$$
(x + 4)^{2} = -6y - 4
$$
  
\n
$$
(x + 4)^{2} = -6(y - \frac{4}{6})
$$

#### Equação geral

- (1) Transposição de termos.
- (2) Completar quadrado perfeito.
- (3) Fatorar e agrupar.
- (4) Fatorar o termo em y.

 $(x + 4)^2 = -6(y - 0.67)$ 

Equação canônica

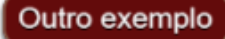

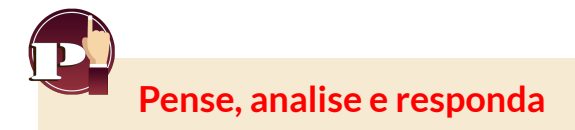

Dada a equação geral  $Ax^2 + Cx + Dy + E = 0$ , encontre sua equação canônica, gráfico e os elementos da parábola.

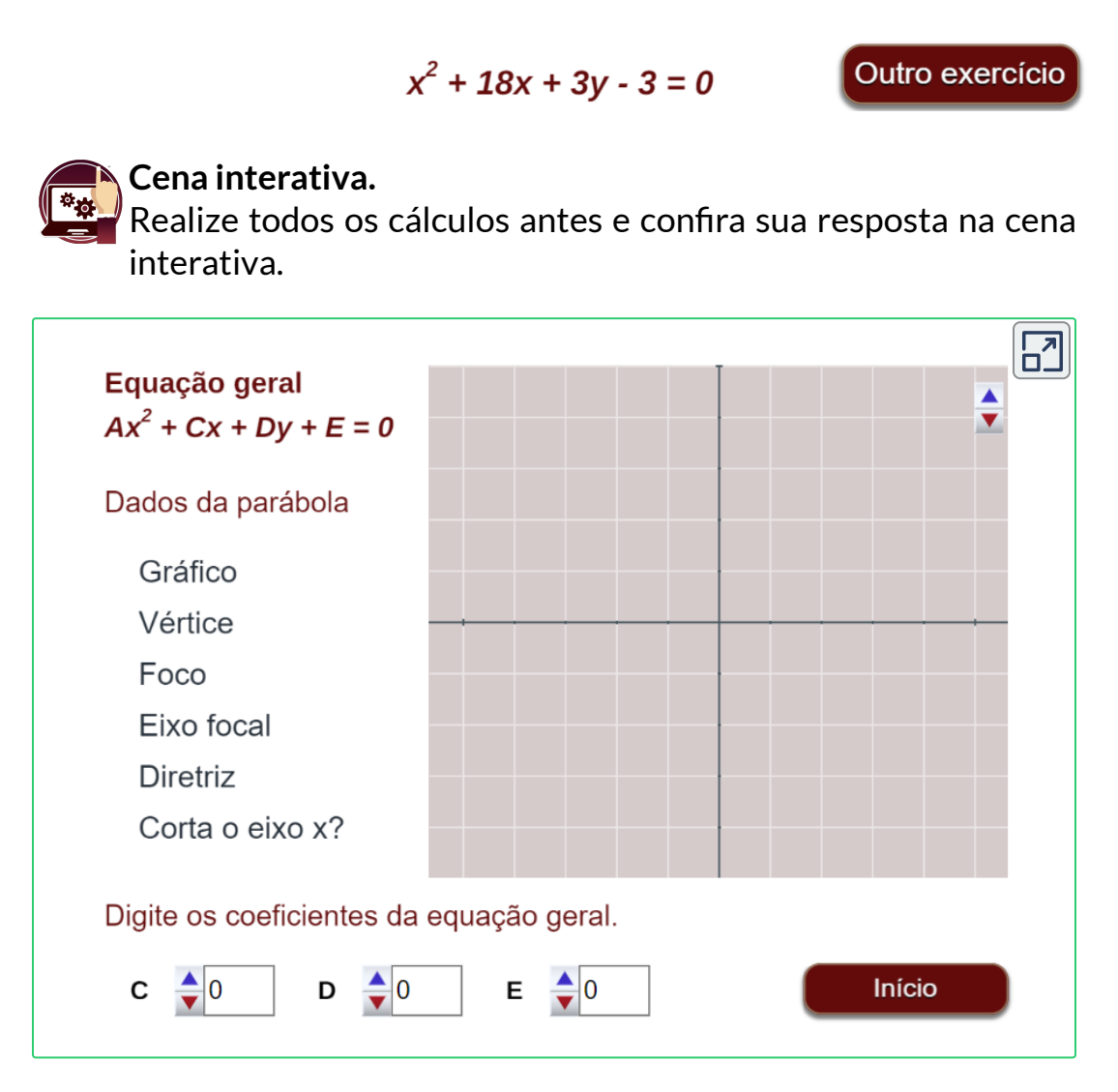

Se conheces o vértice  $\nu(-2,-4)$  e o foco  $F(-2,-7)$ , podes encontrar a equação geral?

### **3.8 Solução de uma equação quadrática**

A função quadrática é também conhecida como equação de segundo grau, onde  $y = f(x)$ , pode ser expressa da forma:

 $f(x) = ax^2 + bx + c$ 

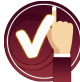

A equação quadrática é a equação: $f(x) = 0$  que pode ter uma solução real dupla, ou dois números reais ou dois números complexos.

Para resolver ou encontrar as soluções da equação quadrática

 $ax^2 + bx + c = 0$ 

podemos:

- 1. **Fatorar** (se possível).
- 2. Completar o quadrado.
- 3. Utilizar a expressão seguinte: *x* = 2*a*  $-b \pm \sqrt{b^2 - 4ac}$

 $O$  sinal da expressão  $d = b^2 - 4ac$ , chamado **discriminante** da equação, permite saber se a equação tem soluções reais e nesse caso se são ou não distintas.

Então, temos os seguintes casos, se:

- $d$   $>$   $0$ , tem duas soluções reais distintas.
- $d=0$ , tem duas soluções reais iguais.
- $d$   $<$   $0$ , não tem solução real, só soluções imaginárias.

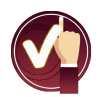

**Recordemos!**

A equação quadrática apresenta as possíveis soluções:

- **Duas**, soluções reais e iguais.
- **Duas**, soluções reais e distintas.
- **Nenhuma** solução nos reais (duas soluções imaginárias).

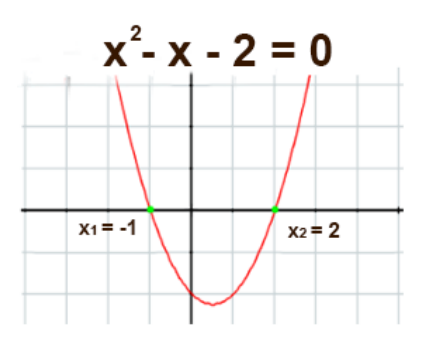

A figura mostra a solução gráfica da equação  $f(x) = x^2 - x - 2$ , que tem duas soluções reais diferentes  $x_1 = -1$  e  $x_2 =$ 2, que corresponde as ordenadas dos pontos de interseção com o eixo *x*.

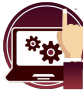

#### **Escena interactiva.**

Observemos a solução da equação  $ax^2 + bx + c = 0.$ 

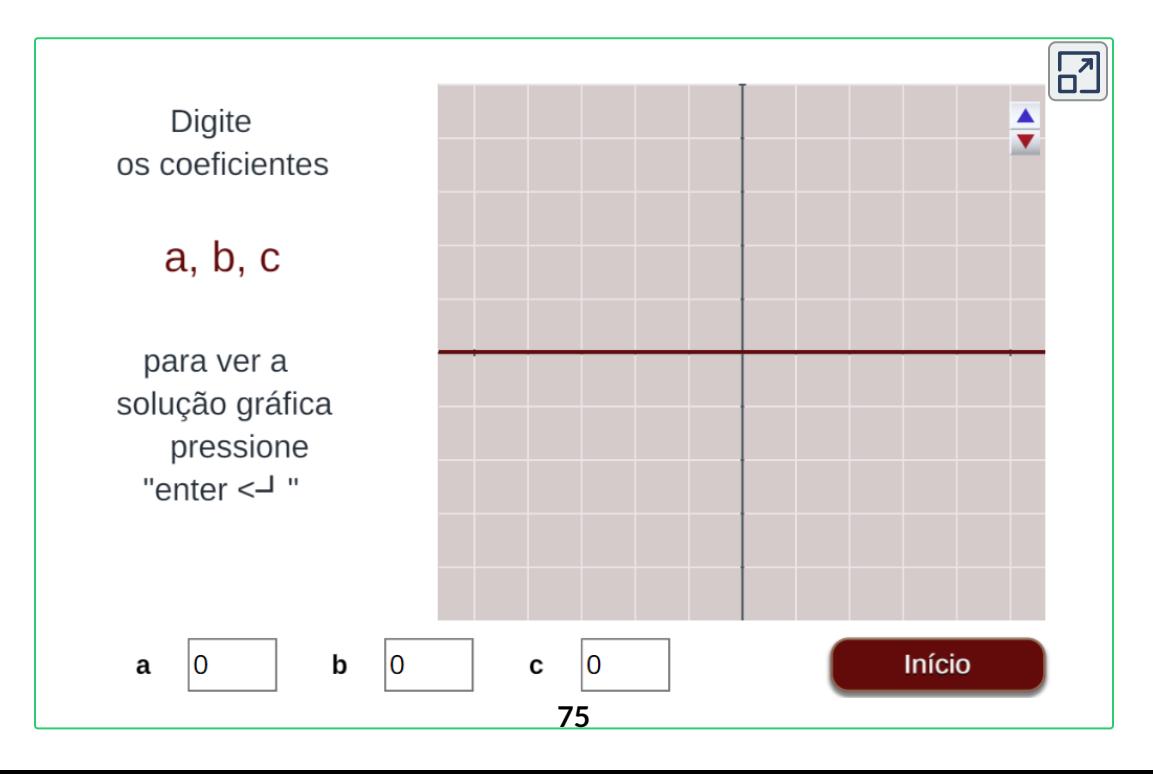

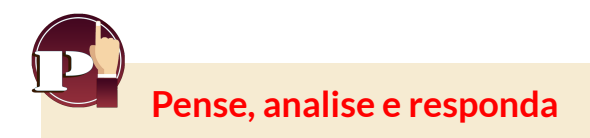

- 1. Pressione o botão **exercício** para gerar uma equação. Deves indicar, sem resolvê-la, o número de soluções da mesma.
- 2. Solucione a equação do 2° grau dada.
- 3. Verifique a solução pressionando o botão com o método de solução desejado: **fatorando** ou **fórmula geral**, insira os dados.
- 4. Pressione o botão **verificar** para ver a solução.

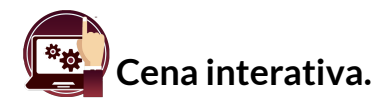

**O** [U](https://proyectodescartes.org/iCartesiLibri/materiales_didacticos/FuncaoLinearFuncaoQuadratica/calculadora/index.htm)sando as instruções dadas, encontre a solução da equação quadrática aplicando um dos métodos.

Confira a solução na cena interativa.

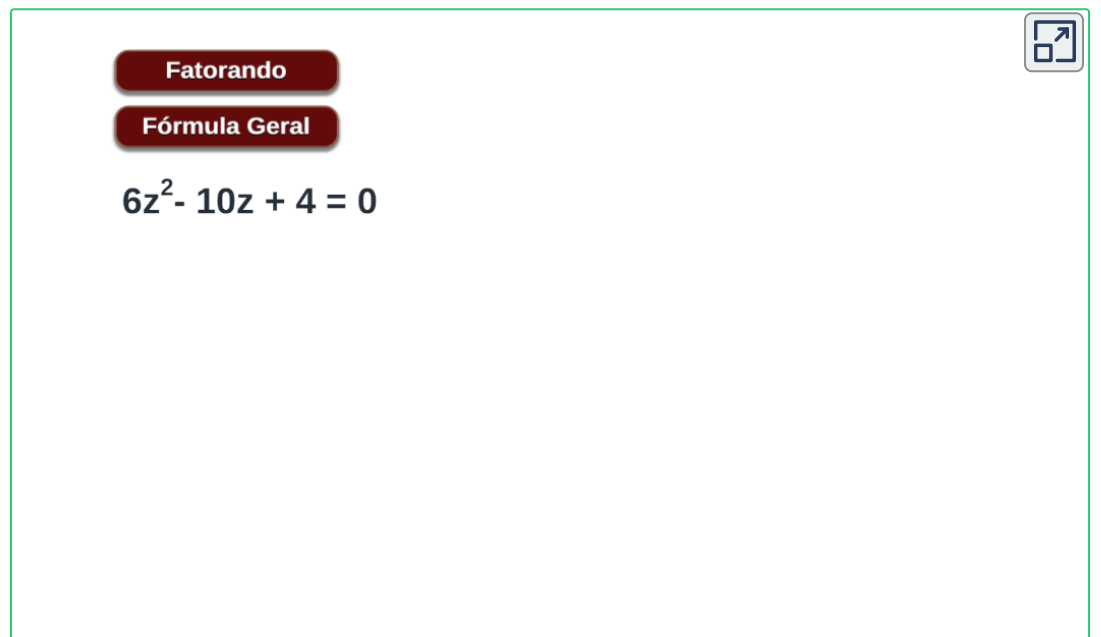

## **3.9 Aplicações da função quadrática**

Como uma bola deve ser lançada verticalmente para atingir a distância horizontal máxima? Como se chama essa trajetória? Matemáticamente, como esse movimento pode ser interpretado?

Vejamos algumas aplicações na física.

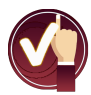

**Situação Problema 1**.

Observe na cena a seguir a curva descrita, quando uma bola é lançada verticalmente com certa velocidade.

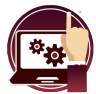

### **Cena interativa.**

Modifique o controle da velocidade e pressione o botão **animar**

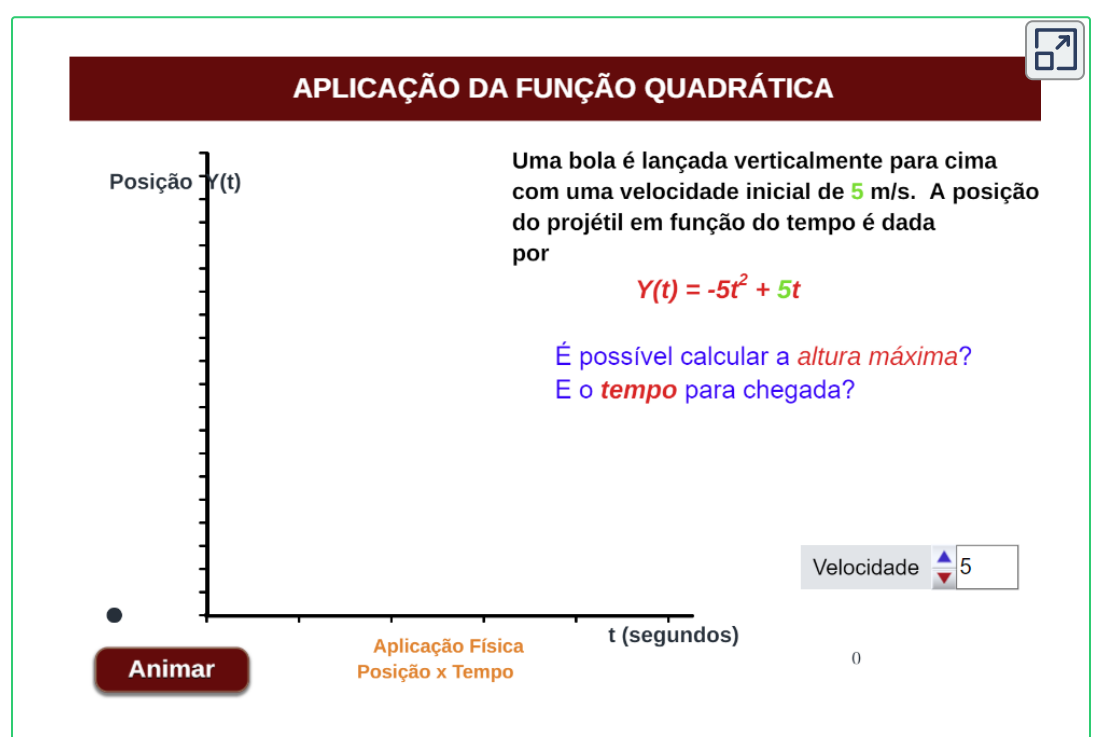

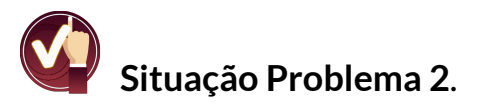

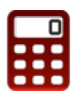

[M](https://proyectodescartes.org/iCartesiLibri/materiales_didacticos/FuncaoLinearFuncaoQuadratica/calculadora/index.htm)odifique o controle da velocidade e pressione **animar** para ver a trajetória da bola.

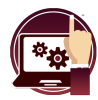

### **Cena interativa.**

Insira os valores de **Y max** e **t vertice** , pressione **"enter <┘"** para ver os resultados e verifique na Cena interativa.

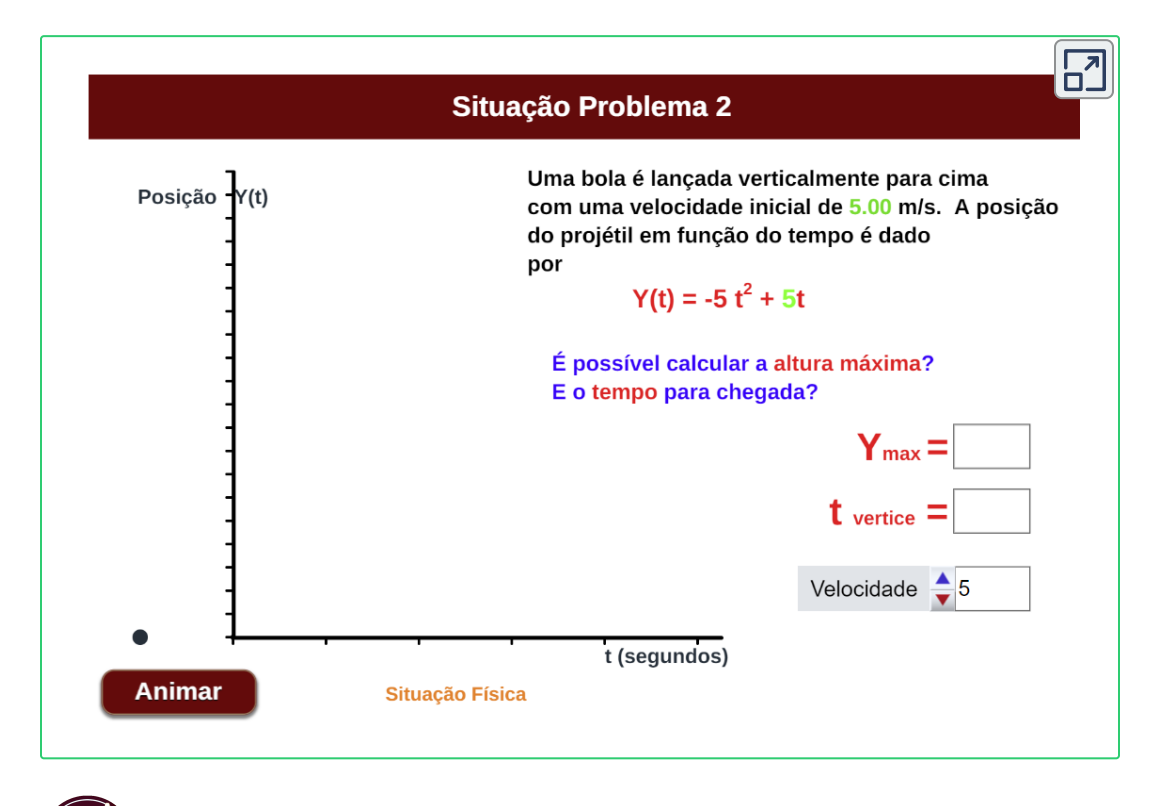

Que velocidade inicial a bola deve ter para atingir uma altura máxima igual a *Ymax* = 5*m*?

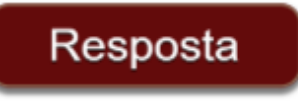

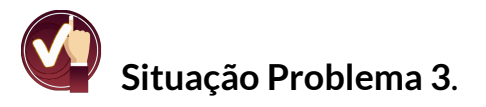

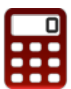

[U](https://proyectodescartes.org/iCartesiLibri/materiales_didacticos/FuncaoLinearFuncaoQuadratica/calculadora/index.htm)ma cerca deve ser feita para uma área retangular, expressa por uma função quadrática.

Pressione o botão **animar**, realize os cálculos e verifique na cena interativa as respostas.

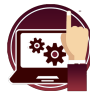

### **Cena interativa.**

Digite os resultados da medição dos lados e o total da Área encontrada, pressione **"enter <┘"** para ver os resultados.

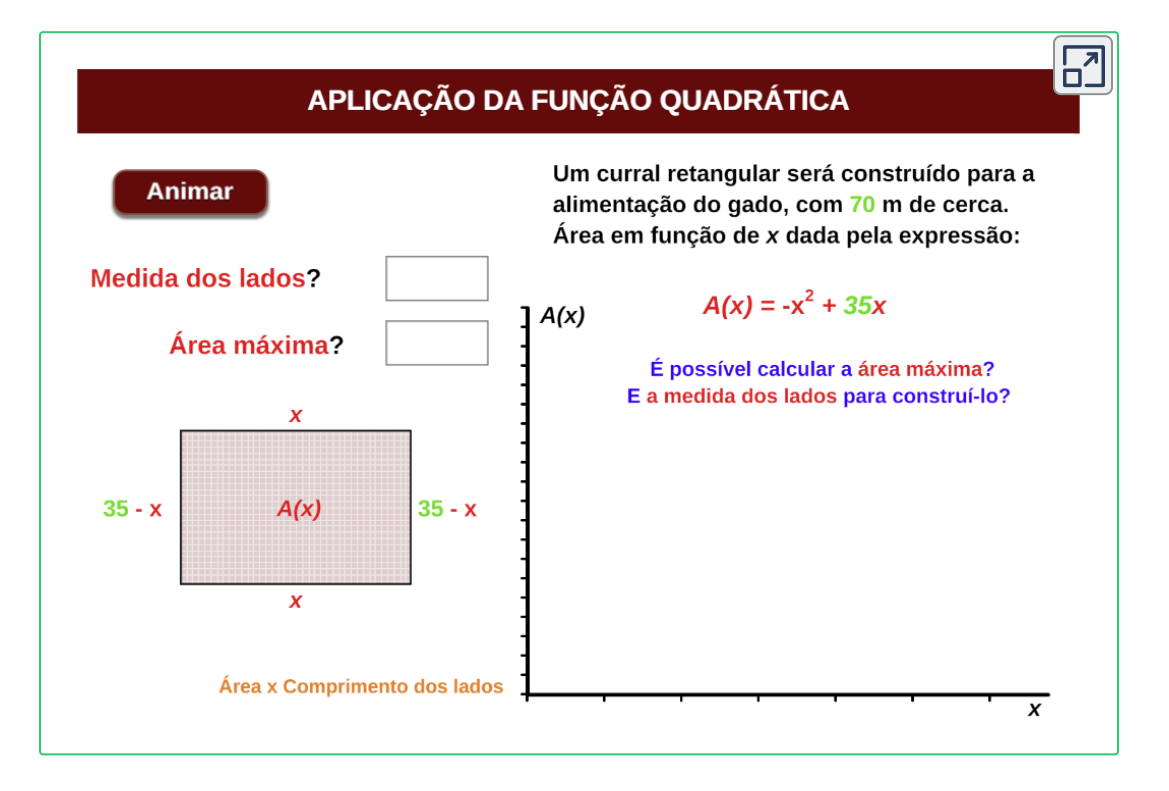

# **Bibliografia**

**Rojas, C., Restrepo, C., Herrera, H., Córdoba, F., Cardeño, J.** (2013).*Objetos virtuales de aprendizaje –OVA–.* 1° Versión. Fondo Editorial ITM. Medellín

**Rojas, C., Restrepo, C., Correa, D., Castrillón, E., Ortiz, H., Herrera, H., Córdoba, F., Cardeño, J.** (2012). *Función lineal, cuadrática y volúmenes. Guía para docentes.* Fondo Editorial ITM. Medellín

**Ruiz, C.** (2014). *Proyectodescartes.org-EDAD.* Obtenido de: http://proyectodescartes.org/EDAD/materiales\_didacticos

**Abreu L., José y Muñoz P.,** (2004). *Proyectodescartes.org-Telesecundaria.* Obtenido de: http://proyectodescartes.org/Telesecundaria/materiales\_didacticos

**Barbero, E.** (2004). *ProyectoDescartes.org.* Obtenido de: http://proyectodescartes.org/uudd/materiales\_didacticos

**Ramírez, M.** (2011). *Álgebra y Trigonometría.* Caldas(Ant.) Corporación Universitaria Lasallista. 315 pag.

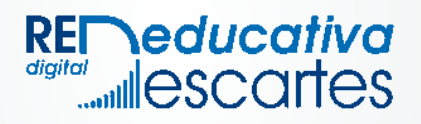